# **MMseqs2 User Guide**

Martin Steinegger, Milot Mirdita, Eli Levy Karin, Lars von den Driesch, Clovis Galiez, Johannes Söding

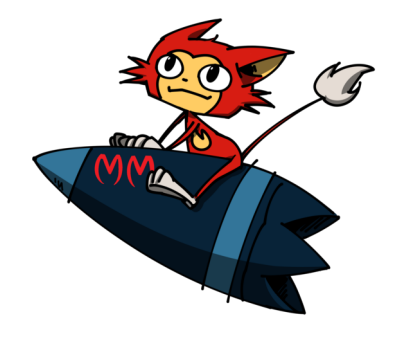

# **Contents**

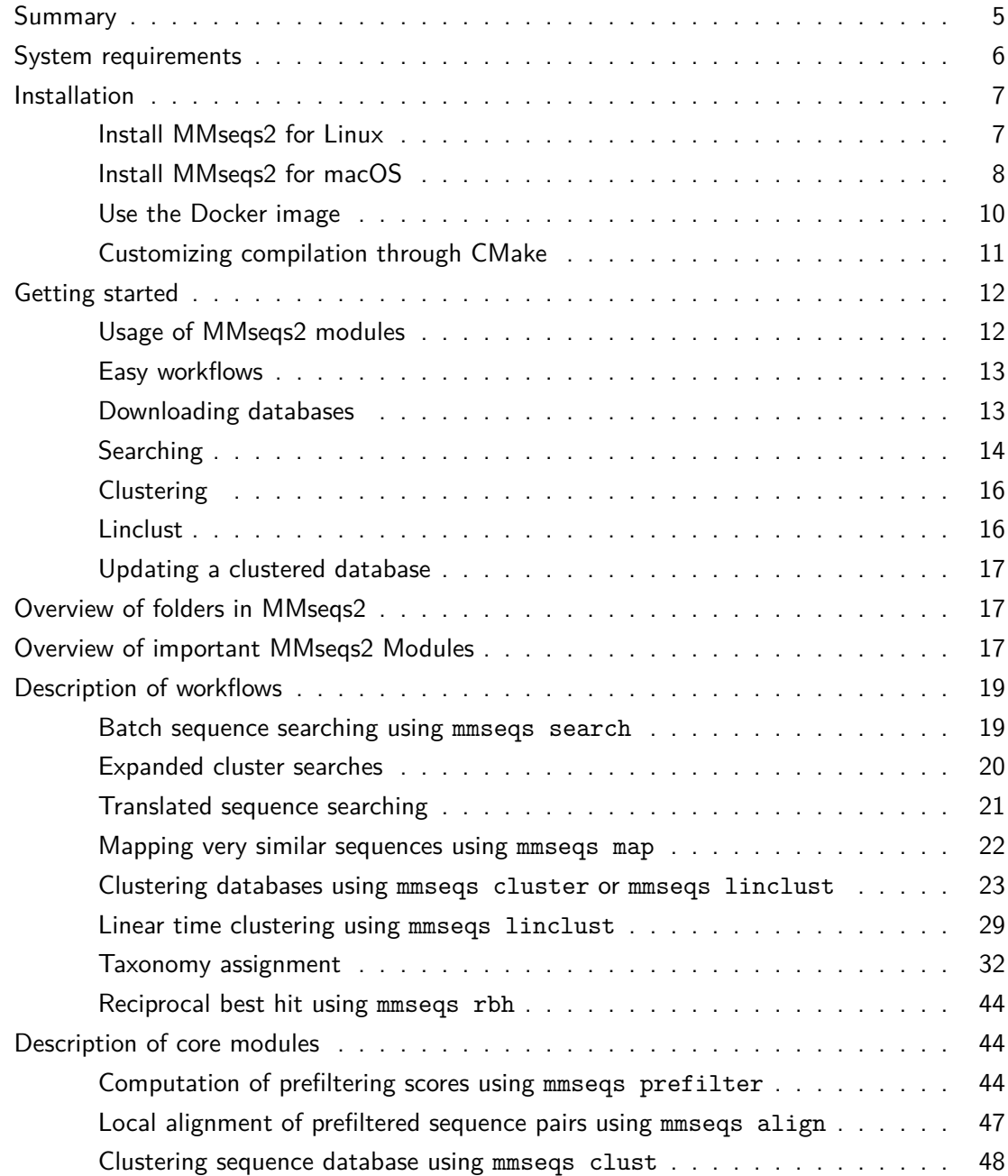

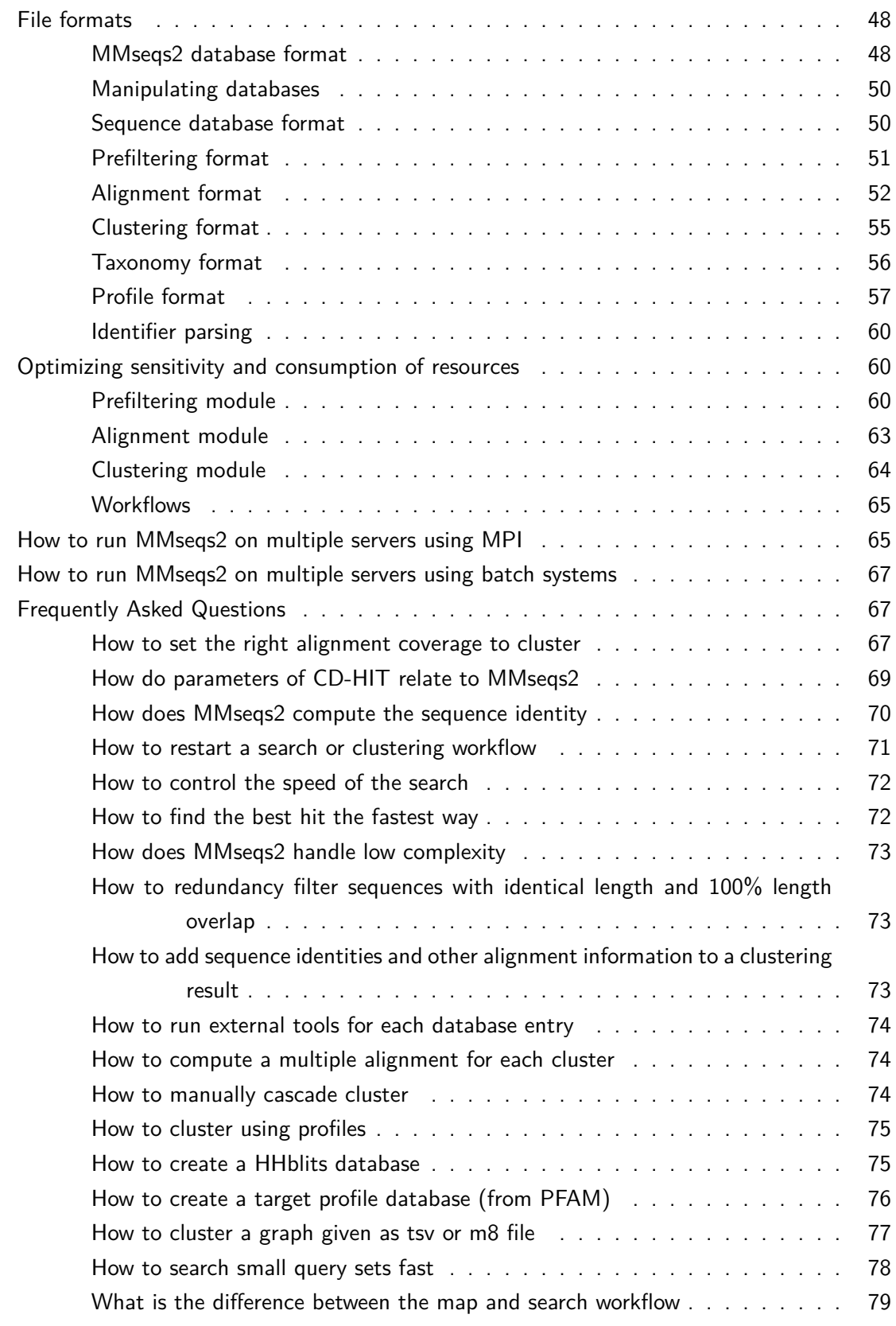

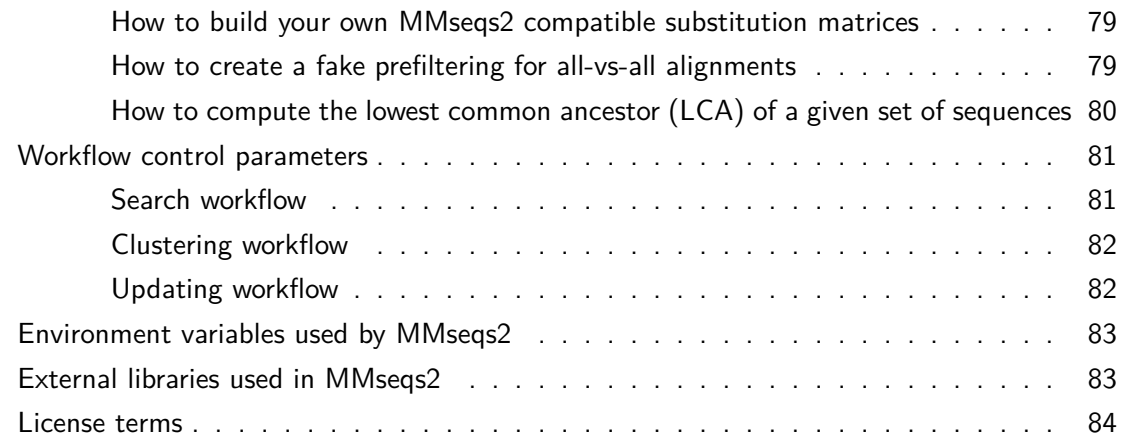

# **Summa[ry](#page-83-0)**

<span id="page-4-0"></span>MMseqs2 (Many-against-Many searching) is a software suite to search and cluster huge sequence sets. MMseqs2 is open source GPL-licensed software implemented in  $C++$  for Linux, Mac OS and Windows. The software is designed to run on multiple cores and servers and exhibits very good scalability. MMseqs2 reaches the same sensitivity as BLAST magnitude faster and which can also perform profile searches like PSI-BLAST but also 400 times faster.

At the core of MMseqs2 are two modules for the comparison of two sequence sets with each other the prefiltering and the alignment modules. The first, prefiltering module computes the similarities between all sequences in one query database with all sequences a target database based on a very fast and sensitive k-mer matching stage followed by an ungapped alignment. The alignment module implements a vectorized Smith-Waterman alignment of all sequences that pass a cut-off for the ungapped alignment score in the first module. Both modules are parallelized to use all cores of a computer to full capacity. Due to its unparalleled combination of speed and sensitivity, searches of all predicted ORFs in large metagenomics data sets through the entire UniProtKB or NCBI-NR databases are feasible. This allows for assigning to functional clusters and taxonomic clades many reads that are too diverged to be mappable by current software.

MMseqs2 clustering module can cluster sequence sets efficiently into groups of similar sequences. It takes as input the similarity graph obtained from the comparison of the sequence set with itself in the prefiltering and alignment modules. MMseqs2 further supports an updating mode in which sequences can be added to an existing clustering with stable cluster identifiers and without the need to recluster the entire sequence set. We are using MMseqs2 to regularly update versions of the UniProtKB database clustered down to 30% sequence similarity threshold. This database is available at uniclust.mmseqs.com.

# **System requirements**

<span id="page-5-0"></span>MMseqs2 runs on modern UNIX operating systems and is tested on Linux and macOS. Additionally, we are providing a preview version for Windows.

MMseqs2 takes advantage of multi-core systems through OpenMP and uses the SIMD capabilities of the system. Optimal performance requires a system supporting the AVX2 instruction set, however SSE4.1 and very old systems with SSE2 are also supported. MMseqs2 also supports the PPC64LE and ARM64 processor architectures, these require support for the AltiVec or NEON SIMD instruction sets, respectively.

When searching large databases, MMseqs2 may need a lot main memory (see section memory requirements). We offer an option for limiting the memory usage at the cost of longer runtimes. The database is split into chunks and the program only holds one chunk in memory at any time (see Database splitting runtime slowdown). For clustering large databases containing tens of millions of sequences, you should provide enough free disk space  $(\sim 500 \text{ GB})$ . In the section Optimizing sensitivity and consumption of resources, we will discuss the runtime, memory and disk space consumption of [MMseqs2 and how to reduce resource](#page-60-0) requirements for large databases.

To check if MMseqs2 supports your system execute the following command[s, depending on your](#page-59-3) [operating system:](#page-59-3)

#### **Check system requirements under Linux**

[ \$(uname -m) = "x86\_64" ] && echo "64bit: Yes" || echo "64bit: No" grep -q avx2 /proc/cpuinfo && echo "AVX2: Yes" || echo "AVX2: No" grep -q sse4\_1 /proc/cpuinfo && echo "SSE4.1: Yes" || echo "SSE4.1: No" # for very old systems which support neither SSE4.1 or AVX2 grep -q sse2 /proc/cpuinfo && echo "SSE2: Yes" || echo "SSE2: No"

#### **Check system requirements under macOS**

```
[ $(uname -m) = "x86_64" ] && echo "64bit: Yes" || echo "64bit: No"
sysctl machdep.cpu.leaf7_features | grep -q AVX2 && && echo "AVX2: Yes" || echo "AVX2:
\leftrightarrow No"
sysctl machdep.cpu.features | grep -q SSE4.1 && echo "SSE4.1: Yes" || echo "SSE4.1:
\leftrightarrow No"
```
#### **Check system requirements under Windows**

The mmseqs.bat script will print a message if it is run on an unsupported system. On a supported system, it will execute the correct MMseqs2 version and forward all parameters.

## **Installation**

<span id="page-6-0"></span>MMseqs2 can be installed for Linux, macOS, or Windows by

- (1) downloading a statically compiled version (see below),
- (2) compiling the from source (see below),
- (3) using Homebrew (for macOS) or Linuxbrew

brew install mmseqs2

(4) using [bioconda](https://github.com/Homebrew/brew)

conda install -c conda-forge -c bioconda mmseqs2

(5) or using Docker.

docker pull soedinglab/mmseqs2

Alternatively u[se the](https://github.com/moby/moby) MMseqs2 Biocontainer.

#### **Install MMseqs2 fo[r Linux](https://biocontainers.pro/#/tools/mmseqs2)**

#### <span id="page-6-2"></span>**Install with Linuxbrew**

<span id="page-6-1"></span>You can use Linuxbrew for installation:

brew install mmseqs2

#### **Install stati[c Linux ve](https://github.com/Linuxbrew/brew)rsion**

The following commands will download the latest MMseqs2 version, extract it and sets the PATH variable.

If your computer supports AVX2 use:

```
wget https://mmseqs.com/latest/mmseqs-linux-avx2.tar.gz
tar xvzf mmseqs-linux-avx2.tar.gz
export PATH=$(pwd)/mmseqs/bin/:$PATH
```
If your computer supports SSE4.1 use:

```
wget https://mmseqs.com/latest/mmseqs-linux-sse41.tar.gz
tar xvzf mmseqs-linux-sse41.tar.gz
export PATH=$(pwd)/mmseqs/bin/:$PATH
```
MMseqs2 can also be used on very old systems with only support for SSE2:

```
wget https://mmseqs.com/latest/mmseqs-linux-sse2.tar.gz
tar xvzf mmseqs-linux-sse2.tar.gz
export PATH=$(pwd)/mmseqs/bin/:$PATH
```
Static binaries for ARM64 and PPC64LE can also be found at https://mmseqs.com/latest.

#### **Compile from source under Linux**

Compiling MMseqs2 from source has the advantage that it will be optimized to the specific system, which should improve its performance. To compile MMseqs2 git, g++ (4.9 or higher) and cmake (2.8.12 or higher) are needed. Afterwards, the MMseqs2 binary will be located in build/bin/.

```
git clone https://github.com/soedinglab/MMseqs2.git
cd MMseqs2
mkdir build
cd build
cmake -DCMAKE_BUILD_TYPE=RELEASE -DCMAKE_INSTALL_PREFIX=. ..
make
make install
export PATH=$(pwd)/bin/:$PATH
```
See the Customizing compilation through CMake section if you compile MMseqs2 on a different system than the one where it will eventually reun.

## **Install [MMseqs2 for macOS](#page-10-1)**

#### <span id="page-7-0"></span>**Install with Homebrew**

You can install the latest stable version of MMseqs2 for macOS with Homebrew by executing

brew install mmseqs2

This will also automatically install the bash completion (you might h[ave to exec](https://github.com/Homebrew/brew)ute brew install bash-completion first).

#### **Install static macOS version**

Alternatively, you can download and install the newest commit using our statically compiled binaries. (If you do not have wget installed, install it using Homebrew brew install wget). The static binary contains both the SSE41 and AVX2 binary and the operating system will automatically choose the best version.

wget https://mmseqs.com/latest/mmseqs-osx-universal.tar.gz tar xvzf mmseqs-osx-universal.tar.gz export PATH=\$(pwd)/mmseqs/bin/:\$PATH

#### **Compile from source under macOS**

#### **Compiling under Clang**

To compile MMseqs2 with (Apple-)Clang you need to install either XCode or the Command Line Tools. You also need libomp. We recommend installing it using Homebrew:

brew install cmake libomp zlib bzip2

CMake currently does not correctly identify paths to libomp. Use the script in util/build\_osx.sh to compile MMseqs2. The resulting binary will be placed in OUTPUT\_DIR/mmseqs.

./util/build\_osx.sh PATH\_TO\_MMSEQS2\_REPO OUTPUT\_DIR

#### **Compiling using GCC**

Please install the following packages with Homebrew:

brew install cmake gcc@10 zlib bzip2

Use the following cmake call:

CC="gcc-10" CXX="g++-10" cmake -DCMAKE\_BUILD\_TYPE=RELEASE -DCMAKE\_INSTALL\_PREFIX=. ..

 $\# \# \#$  Install MMseqs2 for Windows (preview) If you are using Windows 10 you should install the Windows Subsystem for Linux. After installing WSL2 and rebooting you can continue with following the Linux instructions above.

[The WSL2 based MMseqs2 sh](https://docs.microsoft.com/en-us/windows/wsl/install-win10)ould be faster than the Cygwin based MMseqs2 described [below.](https://docs.microsoft.com/en-us/windows/wsl/install-win10)

## **Ins[tall static Windows ver](#page-6-2)sion**

If you cannot use WSL2, you can download either a stable release from our GitHub Releases page or download a statically compiled version from the latest Git commit at:

https://mmseqs.com/latest/mmseqs-win64.zip

Download and unzip it at a convenient location. Inside you will find the mmseqs.bat wrapper script, which should be used to substitute all calls to mmseqs in the remainder of this document, and a bin folder with all dependencies of the MMseqs2 Windows version. Please keep the mmseqs.bat script

always one folder above the bin folder, or it will not be able to correctly identify its dependencies anymore.

The windows build also contains both the SSE4.1 and the AVX2 version. The mmseqs.bat script will automatically choose the correct one.

#### **Compile from source under Windows**

The windows build process is more involved due to MMseqs2's dependency on an installed shell. We use the Cygwin environment and Busybox to provide all necessary dependencies and bundle them all together. If you want to compile MMseqs2 on your own, install the following packages from Cygwin:

```
bash xxd cmake make gcc-g++ zlib-devel libbz2-devel busybox-standalone binutils
```
Afterwards, use a workflow similar to the util/build\_windows.sh script to build MMseqs2 on Windows.

#### <span id="page-9-0"></span>**Use the Docker image**

You can pull the official docker image by running:

```
docker pull soedinglab/mmseqs2
```
To use the MMseqs2 Docker container you have to mount a folder from the host system into the container with the -v argument. The following call mounts the current working directory under /app inside the container and then calls easy-search:

```
docker run -v "$(pwd):/app" soedinglab/mmseqs2 mmseqs easy-search /app/QUERY.fasta
↪ /app/DB.fasta /app/result.m8 /app/tmp
```
#### **Building the Docker image**

If you want to build the docker image from the git repository, execute:

```
git clone https://github.com/soedinglab/MMseqs2.git
cd MMseqs2
docker build -t mmseqs2 .
```
 $\# \# \#$  Set up the Bash/Zsh command completion MMseqs2 comes with a Bash command and parameter auto completion when pressing the tab key. The Bash completion for modules and parameters can be installed by adding the following lines to your \$HOME/.bashrc:

```
if [ -f /Path to MMseqs2/util/bash-completion.sh ]; then
    source /Path to MMseqs2/util/bash-completion.sh
fi
```
This completion can also be used with Zsh by loading the bashcompinit compatibility shim first. Add the following lines to your \$HOME/.zshrc:

```
if [ -f /Path to MMseqs2/util/bash-completion.sh ]; then
    autoload -U +X compinit && compinit
    autoload -U +X bashcompinit && bashcompinit
    source /Path to MMseqs2/util/bash-completion.sh
fi
```
#### **Customizing compilation through CMake**

<span id="page-10-1"></span><span id="page-10-0"></span>Compiling MMseqs2 from source will result in binaries that take advantage of and are optimized for the system where MMseqs2 was compiled on. Running these binaries on another system might result in Invalid instruction errors or degraded performance. We provide multiple options to CMake to customize for what system MMseqs2 should be compiled.

Specify one of the following flags during the cmake call to compile MMseqs2 with predefined compilations flags for one of the following systems: \* -DHAVE\_AVX2=1 AMD/Intel x64 systems with support for AVX2 instructions  $*$  -DHAVE\_SSE4\_1=1 AMD/Intel x64 systems with support for SSE4.1 instructions \* -DHAVE\_SSE2=1 Old AMD/Intel x64 systems with support for SSE2 instructions \* -DHAVE\_POWER9=1 PPC64LE systems with support for POWER9 AltiVec instructions \* -DHAVE\_POWER8=1 PPC64LE systems with support for POWER8 AltiVec instructions \* -DHAVE\_ARM8=1 ARM64 systems with support for NEON instructions

Additionally, automatic setup of architecture specific compilation flags can be disabled with -DNATIVE\_ARCH=0. Use -DCMAKE\_C\_FLAGS and -DCMAKE\_CXX\_FLAGS to set the flags for your system. This can be useful in combination with the -mtune/-march/-mcpu flags of GCC/Clang if you know exactly what system your binary will later run on.

We use the ips4o sorting library, which requires atomic compare exchange instructions for 16-byte/128bit values (cmpxchg16b on x64). If your system does not have reliable support for this instruction you can disable the use of this library with -DDISABLE\_IPS4O=1. Usually MMseqs2 automatically enables/dis[ables](https://github.com/SaschaWitt/ips4o) ips4o depending on the system and this flag should not be changed.

The MMseqs2 version string, which is printed in help texts and by the version module, can be changed with the -DVERSION\_OVERRIDE parameter. This is useful for packaging MMseqs2 to e.g. set a custom suffix for the distribution name. Please use this parameter, if you are packaging MMseqs2 for distribution. This will help us troubleshoot potential issues.

The -DHAVE\_SANITIZER=1 parameter enables additional build types for debugging MMseqs2. Refer to the developer guide for additional information.

The -DHAVE\_MPI=1 parameter builds the MPI version of MMseqs2. See the How to run MMseqs2 on multiple servers using MPI section for additional information.

MMse[qs2 refuses to co](https://github.com/soedinglab/MMseqs2/wiki/MMseqs2-Developer-Guide#sanitizers)mpile without OpenMP support. To enable building [a single-threaded only](#page-64-2) [version of MMseqs2 pass the](#page-64-2) -DREQUIRE\_OPENMP=0 parameter to cmake.

MMseqs2 requires zstd to compile. To use the system provided zstd instead of the bundled one use -DUSE\_SYSTEM\_ZSTD=1 during the cmake invocation.

#### **Getting started**

<span id="page-11-0"></span>Here we explain how to run a search for sequences matches in the query database against a target database and how to cluster a sequence database. Test data (a query and a target database for the sequence search and a database for the clustering) are stored in the examples folder.

#### **Usage of MMseqs2 modules**

Calls to MMseqs2 modules and workflows have the structure:

<span id="page-11-1"></span>mmseqs module input\_db output\_db args [options]

module stands for one of many modules or workflows such as search, easy-search, createdb, etc. args stands for other obligatory paths/filenames the module needs, and options can be optionally given to change parameter settings or modify the behavior of the module in some way. Workflows and modules are the same from the user perspective. Internally, workflows are shell scripts chaining elementary MMseqs2 module and other workflows together. A list of all available modules can be printed with mmseqs -h.

You can get information about any MMseqs2 module by simply calling it without arguments and options, e.g.

mmseqs createdb

It will give a short description, the usage, and a list of the most important options. The usage explains the syntax of the module. For example, mmseqs createdb will give you its usage as:

```
Usage: \leqi:fastaFile1[.gz]> ... \leqi:fastaFileN[.gz]> \leqo:sequenceDB> [options]
```
<...> denote files, <i:...> and <o:...> denote input and output files, respectively, brackets [] indicate that what is enclosed is optional, whereas everything not enclosed in [] cannot be omitted.

An extended list of parameters can be shown by adding the -h flag to the MMseqs2 call:

mmseqs createdb -h

#### <span id="page-12-0"></span>**Easy workflows**

We provide easy workflows to search and cluster. The easy-search searches directly with a FASTA/FASTQ file against a either another FASTA/FASTQ file or an already existing MMseqs2 target database.

mmseqs easy-search examples/QUERY.fasta examples/DB.fasta alnResult.m8 tmp

For clustering, MMseqs2 easy-cluster and easy-linclust are available.

easy-cluster by default clusters the entries of a FASTA/FASTQ file using a cascaded clustering algorithm.

mmseqs easy-cluster examples/DB.fasta clusterRes tmp

easy-linclust clusters the entries of a FASTA/FASTQ file. The runtime scales linearly with input size. This mode is recommended for huge datasets.

mmseqs easy-linclust examples/DB.fasta clusterRes tmp

These easy workflows are a shorthand to deal directly with FASTA/FASTQ files as input and output. MMseqs2 provides many modules to transform, filter, execute external programs and search. However, these modules use the MMseqs2 database formats, instead of the FASTA/FASTQ format. For optimal efficiency, we recommend using MMseqs2 workflows and modules directly.

#### <span id="page-12-2"></span><span id="page-12-1"></span>**Downloading databases**

Finding and setting up databases for different use cases can be a time-consuming step. To aid you in setting up databases for homology searches on protein, nucleotide and profile databases and for taxonomic annotation we provide the databases module. Running mmseqs databases without any parameters will show a list of databases we prepared (add -h for extended descriptions and references for each database):

```
# mmseqs databases
Usage: mmseqs databases <name> <o:sequenceDB> <tmpDir> [options]
 Name Type Taxonomy Url
- UniRef100 Aminoacid yes https://www.uniprot.org/help/uniref
- UniRef90 Aminoacid yes https://www.uniprot.org/help/uniref
- UniRef50 Aminoacid yes https://www.uniprot.org/help/uniref
- UniProtKB Aminoacid yes https://www.uniprot.org/help/uniprotkb
```

```
- UniProtKB/TrEMBL Aminoacid yes https://www.uniprot.org/help/uniprotkb
- UniProtKB/Swiss-Prot Aminoacid yes https://uniprot.org
- NR Aminoacid
↪ https://ftp.ncbi.nlm.nih.gov/blast/db/FASTA
- NT Nucleotide
↪ https://ftp.ncbi.nlm.nih.gov/blast/db/FASTA
- PDB Aminoacid - https://www.rcsb.org
- PDB70 Profile - https://github.com/soedinglab/hh-suite
- Pfam-A.full Profile - https://pfam.xfam.org
- Pfam-A.seed Profile - https://pfam.xfam.org
- Pfam-B Profile
↪ https://xfam.wordpress.com/2020/06/30/a-new-pfam-b-is-released
- eggNOG Profile - http://eggnog5.embl.de
- dbCAN2 Profile - http://bcb.unl.edu/dbCAN2
- Resfinder Mucleotide
↪ https://cge.cbs.dtu.dk/services/ResFinder
- Kalamari Nucleotide yes https://github.com/lskatz/Kalamari
```
For example, run the following to download and setup the Swiss-Prot at the output path outpath/swissprot:

mmseqs databases UniProtKB/Swiss-Prot outpath/swissprot tmp

In this case, since Swiss-Prot has a value yes in the Taxonomy column above, all necessary files to use it as a valid seqTaxDB will be downloaded and prepared by the databases command.

The databases workflow will further more create a file with the .version suffix that indicates version number [or - if not a](https://github.com/soedinglab/MMseqs2/wiki#terminology)vailable - the date of the download.

Please open a GitHub issue to request additional databases.

#### **Searching**

<span id="page-13-0"></span>Before searching, you need to convert your FASTA file containing query sequences and target sequences into a sequence DB. You can use the query database examples/QUERY.fasta and target database examples/DB.fasta to test the search workflow:

mmseqs createdb examples/QUERY.fasta queryDB mmseqs createdb examples/DB.fasta targetDB

These calls should generate five files each, e.g. queryDB, queryDB\_h and its corresponding index file queryDB.index, queryDB\_h.index and queryDB.lookup from the FASTA QUERY.fasta input sequences.

The queryDB and queryDB. index files contain the amino acid sequences, while the queryDB h and queryDB\_h.index file contain the FASTA headers. The queryDB.lookup file contains a list of tab separated fields that map from the internal identifier to the FASTA identifiers.

For the next step, an index file of the targetDB is computed for a fast read-in. It is recommended to compute the index if the targetDB is reused for several searches. If only few searches against this database will be done, this step should be skipped.

mmseqs createindex targetDB tmp

This call will create a targetDB.idx file. It is just possible to have one index per database.

Then generate a directory for temporary files. MMseqs2 can produce a high IO on the file system. It is recommended to create this temporary folder on a local drive.

mkdir tmp

Please ensure that in case of large input databases tmp provides enough free space. For disk space requirements, see the section Disk Space.

The alignment consists of two steps the prefilter and alignment. To run the search, type:

mmseqs search queryDB targ[etDB resul](#page-61-0)tDB tmp

Search as standard does compute the score only. If you need the alignment information add the option "-a". The speed and sensitivity of the search can be adjusted with -s parameter and should be adapted based on your use case (see setting sensitivity -s parameter). A very fast search would use a sensitivity of  $-s$  1.0, while a very sensitive search would use a sensitivity of up to  $-s$  7.0. A detailed guide how to speed up searches is here.

The output can be customized with the [--format-output](#page-45-0) option e.g. --format-output "query,target,qaln,taln" returns the query and target accession and the pairwise alignments in tab separated format. You can choose [many](#page-71-2) different output columns.

Then, convert the result database into a BLAST tab formatted file (option -m 8 in legacy blast,  $-outfmt 6$  in blast+):

mmseqs convertalis queryDB targetDB resultDB resultDB.m8

The file is formatted as a tab-separated list with 12 columns: (1,2) identifiers for query and target sequences/profiles, (3) sequence identity, (4) alignment length, (5) number of mismatches, (6) number of gap openings, (7-8, 9-10) domain start and end-position in query and in target, (11) E-value, and (12) bit score.

Read more about searching here.

#### **Clustering**

Before clustering, convert your FASTA database into the MMseqs2 database (DB) format:

<span id="page-15-0"></span>mmseqs createdb examples/DB.fasta DB

You will need to specify a directory for temporary files. Please ensure that in case of large input databases tmp provides enough free space. For the disk space requirements, see the section Disk space.

Run the clustering of your database DB by executing the following command. MMseqs2 will r[eturn](#page-61-0) [the re](#page-61-0)sult database files DB\_clu, DB\_clu.index:

mmseqs cluster DB DB\_clu tmp

To generate a TSV formatted output file from the output file, type:

mmseqs createtsv DB DB DB\_clu DB\_clu.tsv

You can adjust the sequence identity threshold with  $-\text{min-seq}-\text{id}$  and the alignment coverage with -c and --cov-mode (See How to set the right alignment coverage to cluster). MMseqs2 will set the sensitivity parameters automatic based on target sequence identity ( $-\text{min-seq-id}$ ), if it is not already specified through the  $-s$  or  $-$ k-score parameters.

Sequence information can [be added by using createseqfiledb and result2flat](#page-66-3) can produce a result.

mmseqs createseqfiledb DB DB\_clu DB\_clu\_seq mmseqs result2flat DB DB DB\_clu\_seq DB\_clu\_seq.fasta

Read more about clustering here.

#### **Linclust**

Linclust is a clustering in linear time. It is magnitudes faster but a bit less sensitive than clustering.

<span id="page-15-1"></span>Before clustering, convert your FASTA database into the MMseqs2 database (DB) format:

mmseqs createdb examples/DB.fasta DB

To run linclust to generate a clustering of your database DB execute the following command. The result database follows the same format as the clustering format:

mmseqs linclust DB DB\_clu tmp

To extract the representative sequences from t[he clustering resul](#page-54-1)t call:

mmseqs createsubdb DB\_clu DB DB\_clu\_rep mmseqs convert2fasta DB\_clu\_rep DB\_clu\_rep.fasta

#### **Updating a clustered database**

<span id="page-16-0"></span>It is possible to update previous clustered databases without re-clustering everything from the scratch.

Let us create an older version of the DB.fasta (in the example folder) by removing 1000 sequences:

```
awk \frac{\sqrt{2}}{\sqrt{5}}(seqCount++;} {if (seqCount <= 19000) {print $0;}}' DB.fasta >
\leftrightarrow DB_trimmed.fasta
```
Now we create the sequence database of this simulated old sequence and the corresponding clustering:

mmseqs createdb DB\_trimmed.fasta DB\_trimmed mmseqs cluster DB\_trimmed DB\_trimmed\_clu tmp

To update the clustering DB\_trimmed\_clu with the new version of your database DB\_new:

```
mmseqs createdb DB.fasta DB_new
mmseqs clusterupdate DB_trimmed DB_new DB_trimmed_clu DB_new_updated DB_update_clu tmp
```
DB update clu contains now the freshly updated clustering of DB\_new. Furthermore, the clusterupdate creates a new sequence database DB\_new\_updated that has consistent identifiers with the previous version. Meaning, the same sequences in both sets will have the same numeric identifier. All modules afterwards (for example convertalis) expect this sequence database to be passed.

Read more about the cluster updating here.

## **Overview of folders in MMseqs2**

- bin: mmseqs
- <span id="page-16-1"></span>• data: BLOSUM matrices and the workflow scripts (blastp.sh, blastpgp.sh, cascaded\_clustering.sh, linclust.sh, searchtargetprofile.sh, clustering.sh)
- examples: test data QUERY.fasta and DB.fasta
- util: Contains the Bash parameter completion script.

## **Overview of important MMseqs2 Modules**

<span id="page-16-2"></span>MMseqs2 contains five workflows that combine the core MMseqs2 modules (prefilter, align, kmermatcher, rescorediagonal and clust) and several other smaller ones.

Workflows:

- mmseqs search: Compares all sequences in the query database with all sequences in the target database, using the prefiltering and alignment modules. MMseqs2 search supports sequence/sequence, profile/sequence or sequence/profile searches.
- mmseqs cluster: Clusters sequences by similarity. It compares all sequences in the sequence DB with each other using mmseqs search, filters alignments according to user-specified criteria (max. E-value, min. coverage,…), and runs mmseqs clust to group similar sequences together into clusters.
- mmseqs linclust: Clusters sequences by similarity in linear time. It clusters magnitudes faster than mmseqs cluster but is less sensitive.
- mmseqs clusterupdate: MMseqs2 incrementally updates a clustering, given an existing clustering of a sequence database and a new version of this sequence database (with new sequences being added and others having been deleted).
- mmseqs taxonomy Taxonomy assignment by computing the lowest common ancestor of homologs using 2bLCA.
- mmseqs map: Map calls the search workflow with different default parameters and alignment strategy. Map should be used for high identities searches, which is more of a technical task rather than measuring homology.

And the five core modules:

- mmseqs prefilter: Computes k-mer similarity scores between all sequences in the query database and all sequences in the target database.
- mmseqs kmermatcher: finds exact k-mer matches between all input sequences in linear time.
- mmseqs align: Computes Smith-Waterman alignment scores between all sequences in the query database and the sequences of the target database whose prefiltering scores computed by mmseqs prefilter pass a minimum threshold.
- mmseqs rescorediagonal: Computes 1D optimal score between all sequences in the query database and the sequences of the target database, which passed the prefilter mmseqs prefilter or mmseqs kmermatcher.
- mmseqs clust: Computes a similarity clustering of a sequence database based on Smith Waterman alignment scores of the sequence pairs computed by mmseqs align.

MMseqs2 has more than 96 modules in total. We provide modules for clustering, searching, alignments, taxonomy, and data transformation. For a complete list of all available modules, execute mmseqs without arguments.

# <span id="page-18-0"></span>**Description of workflows**

MMseqs2 workflows combine modules in shell scripts. The executed script can be found in the respective temporary directory.

## <span id="page-18-1"></span>**Batch sequence searching using mmseqs search**

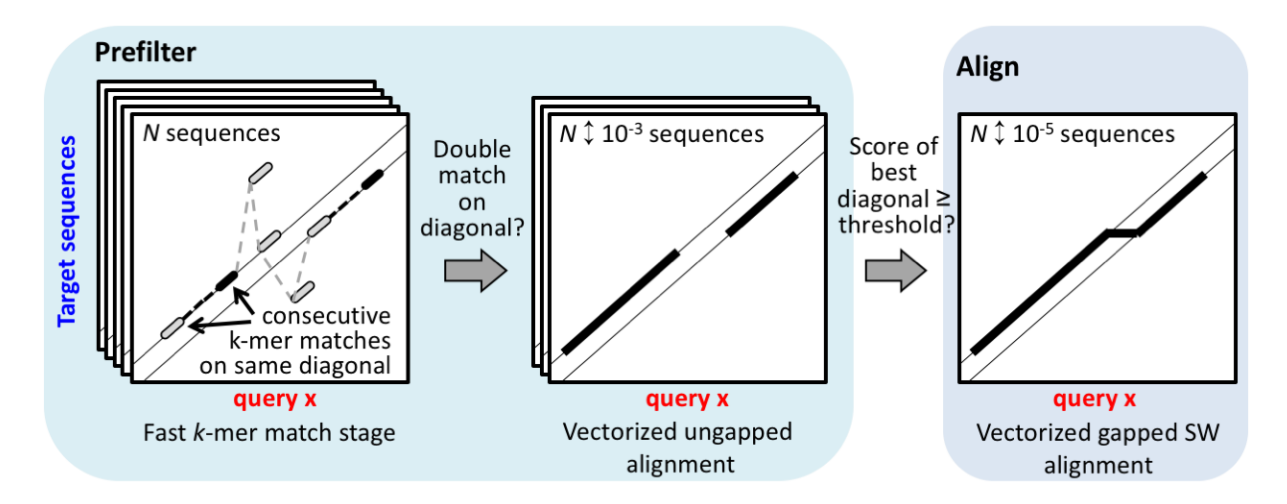

Figure 0.1: Search workflow

For searching a database, query and target database have to be converted by createdb in order to use them in MMseqs2. The search can be executed by typing:

mmseqs search queryDB targetDB outDB tmp

MMseqs2 supports iterative searches which are similar to PSI-BLAST. The following program call will run two iterations through the database. In the first iteration sequences are searched against sequence and in the second one profiles are used to search against sequences.

MMseqs2 will use the output for the first iteration sequence-sequence search to computes a profile (result2profile). The profile will be used as input in the next search iteration. Accepted hits are aligned only once and removed from later iterations.

mmseqs search queryDB targetDB outDB tmp --num-iterations 2

This workflow combines the prefiltering and alignment modules into a fast and sensitive batch sequence search that compares all sequences in the query database with all sequences in the target database.

Query and target databases may be identical. The program outputs for each query sequence all database sequences satisfying the search criteria (such as sensitivity).

MMseqs2 can precompute the prefilter index createindex to speed up subsequent prefilter index read-in. We recommend using an index for iterative searches or if a target database will be reused several times. However reading the index can be bottle neck when using a network file systems (NFS). It is recommended to keep the index on a local hard drive. If storing the index file on a local hard drive is not possible and the NFS is a bottleneck than there are two solutions:

- 1. Load the index into main memory using the module touchdb or vmtouch (https://github.com/hoytech/vmtouch), MMseqs2 can be forced to use the main memory database by using the parameter --db-load-mode 2.
- 2. Do not create an index, MMseqs2 will compute an index on the fly this reduces the IO volume by roughly a factor of seven.

More details to the underlying search algorithm can be found in the section Computation of prefiltering scores using mmseqs prefilter, and the important parameter list can be found in section Search workflow.

#### **[Expanded cluster searches](#page-43-2)**

<span id="page-19-0"></span>This section is work in progress. Expandable searches will be made more easy to setup  $ightharpoonup$  and to use.

To better handle the rapidly increasing size of protein databases, we introduce a cluster-centroid search mode that then expands the centroid search hits to the respective cluster members.

#### **Downloading precomputed expandable profile databases**

Download one of the three provided expandable profile databases from https://colabfold.mmseqs.com and convert it to the MMseqs2 databases format with tsv2exprofiledb:

wget http://wwwuser.gwdg.de/~compbiol/colabfold/uniref30\_2103.tar.gz tar xzvf uniref30\_2103.tar.gz mmseqs tsv2exprofiledb uniref30\_2103 uniref30\_2103\_db

This set of databases consists of four databases: \* <db> The centroid sequences. In the provided ColabFold databases, these are cluster consensus sequences.  $*$  <db> seq <db>  $h$ /<db> seq h Sequence and header databases for all cluster member sequences. \* <db>\_aln Alignment database of cluster centroids to the respective cluster members.

## **Searching against expandable profile databases**

The expandaln module expands for each centroid hit the cluster members. Here, we add an additional realignment step to increase alignment quality. expandaln doesn't perform alignments and

projects the alignment of query to member sequences based on the alignment of centroid to member sequence (details in the upcoming manuscript).

```
mmseqs search queryDB uniref30_2103_db res tmp
mmseqs expandaln queryDB uniref30_2103_db res uniref30_2103_db_aln res_expanded
mmseqs align queryDB uniref30_2103_db_seq res_expanded res_expanded_realign
mmseqs convertalis queryDB uniref30_2103_db_seq res_expanded res_expanded_realign.m8
```
res\_expanded\_realign.m8 will contain the BLAST-tab formatted alignment results (see [Searching section](#searching].

Sensitivity of the centroid search can be increased with the usual parameters (e.g. -s and --num-iterations).

#### **Using a precomputed index with expandable profile databases**

A precomputed index can be created to enable many rapid searches against an expandable profile database.

```
mmseqs tsv2exprofiledb uniref30_2103 uniref30_2103_db
mmseqs createindex uniref30 2103 db tmp --split 1
```
A precomputed index is only helpful if enough system RAM is available to keep the created index file fully resident in RAM. You can ensure that the precomputed index is fully in RAM with e.g. vmtouch (https://github.com/hoytech/vmtouch):

```
sudo vmtouch -t -l -d -w uniref30 2103 db.idx
```
uniref30\_2103\_db.idx will contain all the databases mentioned above and can be searched as follows:

```
mmseqs search queryDB uniref30_2103_db res tmp --db-load-mode 2
mmseqs expandaln queryDB uniref30_2103_db.idx res uniref30_2103_db.idx res_expanded
↪ --db-load-mode 2
mmseqs align queryDB uniref30_2103_db.idx res_expanded res_expanded_realign
↪ --db-load-mode 2
mmseqs convertalis queryDB uniref30_2103_db.idx res_expanded res_expanded_realign.m8
\rightarrow --db-load-mode 2
```
#### <span id="page-20-1"></span><span id="page-20-0"></span>**Translated sequence searching**

The search workflow can perform translated searches with nucleotide databases on either query or target, or both sides. It will trigger a search similar to BLASTX, TBLASTN and TBLASTX respectively. The search uses the extractorfs module to detect all open reading frames (ORFs) on all six frames and translates them into proteins. Per default, MMseqs2 extracts all ORFs per frame starting from any codon until a stop codon occurs (--orf-start-mode 1) that are longer than 30 amino acid residues (--min-length 30). All ORFs are translated by the translatenucs module using the canonical translation table (--translation-table 1). After the protein-protein search all alignments will be offset to the original nucleotide corrdinates by the offsetalignment module.

To perform a translated search, first prepare your database using createdb. It can automatically detect if the input are amino acids or nucleotides.

mmseqs createdb ecoli.fna ecoli\_genome mmseqs createdb ecoli.faa ecoli\_proteins

A nucleotide/protein (BLASTX) search can be triggered using the nucleotide database on the query database side.

mmseqs search ecoli\_genome ecoli\_proteins alnDB tmp

A protein/nucleotide (TBLASTN) search can be triggered using the nucleotide database on the target database side.

mmseqs search ecoli\_proteins ecoli\_genome alnDB tmp

A translated nucleotide/nucleotide (TBLASTX) search can be trigged using the flag --search-type 2

mmseqs search genome\_orfs\_aa ecoli\_genome alnDB tmp --search-type 2

#### <span id="page-21-0"></span>**Mapping very similar sequences using mmseqs map**

The map workflow of MMseqs2 finds very similar sequence matches in a sequence database. First it calls the prefilter module (with a low sensitivity setting) to detect high scoring diagonals and then computes an ungapped alignment with the rescorediagonal module. In contrast to the normal search, for maximum speed no gapped alignment is computed, query sequences are not masked for low complexity regions and no compositional bias correction is applied.

mmseqs map queryDB targetDB resultDB tmp

MMseqs2 will provide a sorted (by E-value) list of best matches in resultDB. The best hit can be extracted with:

mmseqs filterdb resultDB bestResultDB --extract-lines 1

The format of resultDB is the same as in alignment format of the normal search workflow. The mapping workflow can also be used in iterative-best-hit mode, where each query that does not find any match is searched with higher sensitivity again.

If either queryDB or targetDB is a nu[cleoti](#page-71-3)[de sequence data](#page-51-1)[b](#page-71-3)ase, MMseqs2 will use the translated sequence search mode described above.

### **[Clustering databases](#page-20-1) using mmseqs cluster or mmseqs linclust**

<span id="page-22-0"></span>To cluster a database, MMseqs2 needs a sequence database converted with createdb and an empty directory for temporary files. Then, you can run the cascaded clustering with:

mmseqs cluster inDB outDB tmp

The sensitivity of the clustering can be adjusted with the -s option. MMseqs2 will automatically adjust the sensitivity based on the  $-\text{min-seq-id parameter}$ , if  $-\text{s}$  is not provided.

Linclust can be used by calling linclust. The sensitivity can be adjusted by --kmer-per-seq (default 20).

mmseqs linclust inDB outDB tmp

The clustering workflow cluster combines the prefiltering, alignment and clustering modules into either a simple clustering or a cascaded clustering of a sequence database. There are two ways to execute the clustering:

- The *Simple clustering* --single-step-clustering runs the hashclust and prefiltering, alignment and clustering modules with predefined parameters with a single iteration.
- *Cascaded clustering* (default) clusters the sequence database using the as first step linclust and then prefiltering, alignment and clustering modules incrementally in three steps.

## **Clustering criteria**

MMseqs2/Linclust and Linclust has three main criteria, inferred by a local alignment, to link two sequences by an edge:

- (1) a maximum E-value threshold (option -e [0,\infty[) computed according to the gap-corrected Karlin-Altschul statistics using the ALP library.
- (2) a minimum coverage (option  $-c$  [0,1], which is defined by the number of aligned residue pairs divided by either the maximum of the length of query/centre and target/non-centre sequences alnRes/max(qLen,tLen) (default mode, --cov-mode 0), or by the length of the target/non-centre sequence  $a$ lnRes/tLen  $(-cov$ -mode 1), or by the length of the

query/centre alnRes/qLen (--cov-mode 2). Read more about how coverage is computed in section How to set the right alignment coverage to cluster.

(3) a minimum sequence identity  $(-\min\text{-}seq\text{-}id [0,1])$  with option  $-\text{-}alignment\text{-}mode$  3 defined as the number of identical aligned residues divided by the number of aligned columns including internal gap columns, or, by default, defined by a highly correlated measure, the equivalent similarity score of the local alignment (including gap penalties) divided by the maximum of the lengths of the two locally aligned sequence segments. The score per residue equivalent to a certain sequence identity is obtained by a linear regression using thousands of local alignments as training set.

## **Cascaded clustering**

The cascaded clustering workflow first runs linclust, our linear-time clustering module, that can produce clustering's down to 50% sequence identity in very short time.

# Step 1

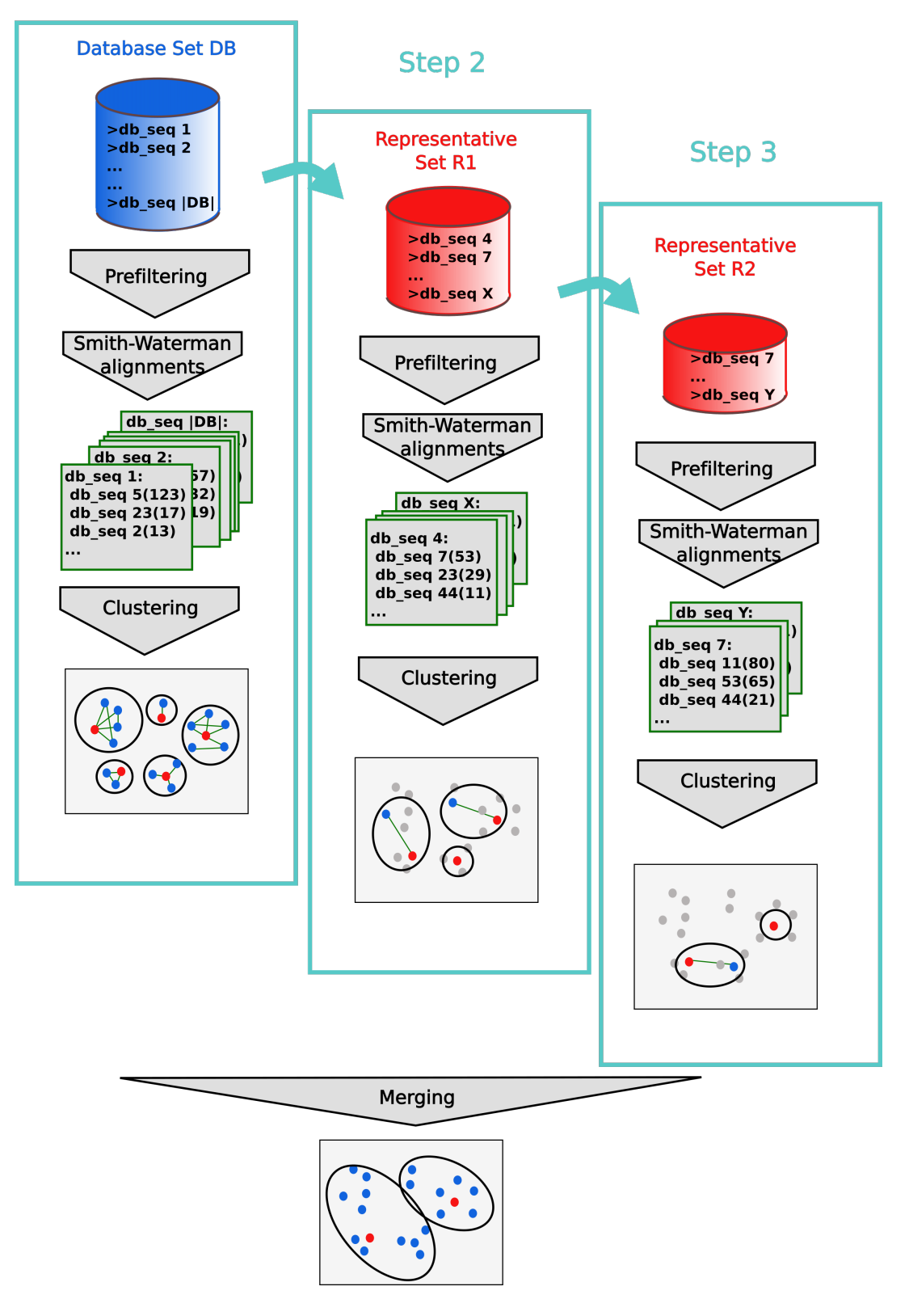

**Figure 0.2:** Cascaded clustering

To achieve lower sequence identities and/or to further improve the resulting clusters, we continue with three cascaded clustering steps: In the first step of the cascaded clustering the prefiltering runs with a low sensitivity of 1 and a very high result significance threshold, in order to accelerate the calculation and search only for hits with a very high sequence identity. Then alignments are calculated and the database is clustered. The second step takes the representative sequences of the first clustering step and repeats the prefiltering, alignment and clustering steps. This time, the prefiltering is executed with a higher sensitivity and a lower result significance threshold for catching sequence pairs with lower sequence identity. In the last step, the whole process is repeated again with the final target sensitivity. At last, the clustering results are merged and the resulting clustering is written to the output database.

Cascaded clustering is performed in default because of its increase in speed. Also, it allows very large cluster sizes in the end clustering resulting from cluster merging (note that cluster size can grow exponentially in the cascaded clustering workflow), which is not possible with the simple clustering workflow because of the limited maximum number of sequences passing the prefiltering and the alignment. Computing an exhaustive all against all distance matrix would take too much hard-disk. However it is possible to perform a single step clustering using --single-step-clustering.

Cascaded clustering has many advantages but comes with one caveat. Since the representative of a cluster can change with every iteration it can happen that some members that were already close to a clustering do not fulfill the clustering criteria anymore. However, we can correct this by reassigning the sequences. To active the reassignment use --cluster-reassign. This mode removes sequences from the cascaded cluster result that do not fulfill the cluster criteria and reassigns them (if possible) to a different cluster.

## **Clustering modes**

All clustering modes transform the alignment results into an undirected graph. In this graph notation, each vertex (i.e. node) represents a sequence, which is connected to other sequences by edges. An edge between a pair of sequences is introduced if the alignment criteria (e.g. --min-seq-id, -c and -e) are fulfilled.

The Greedy Set cover (--cluster-mode 0) algorithm is an approximation for the NP-complete optimization problem called set cover.

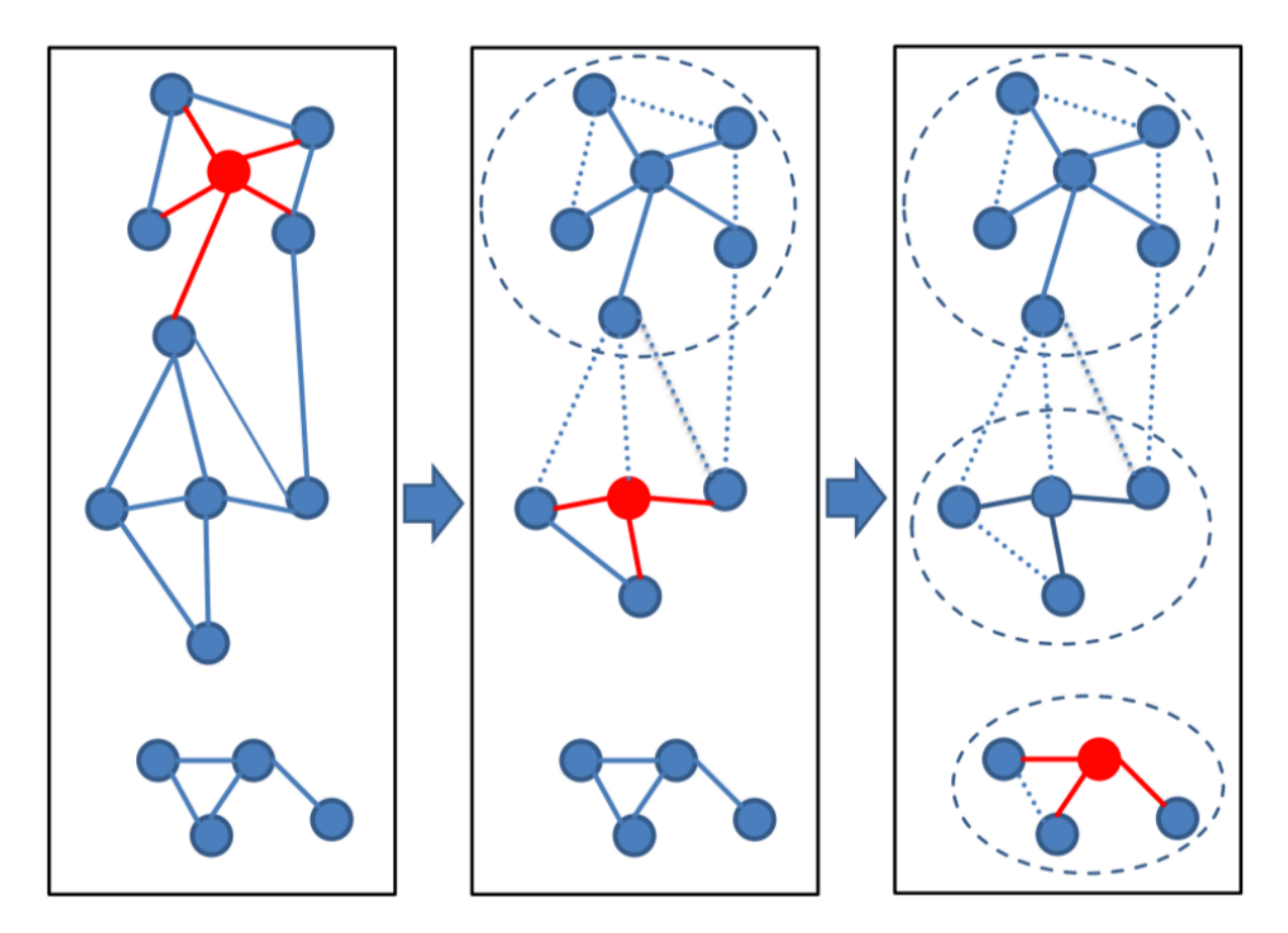

**Figure 0.3:** Set Cover clustering

Greedy set cover works by iteratively selecting the node with most connections and all its connected nodes to form a cluster and repeating until all nodes are in a cluster. The greedy set cover is followed by a reassignment step. A Cluster member is assigned to another cluster centroid if their alignment score was higher.

Connected component (--cluster-mode 1) uses transitive connection to cover more remote homologs.

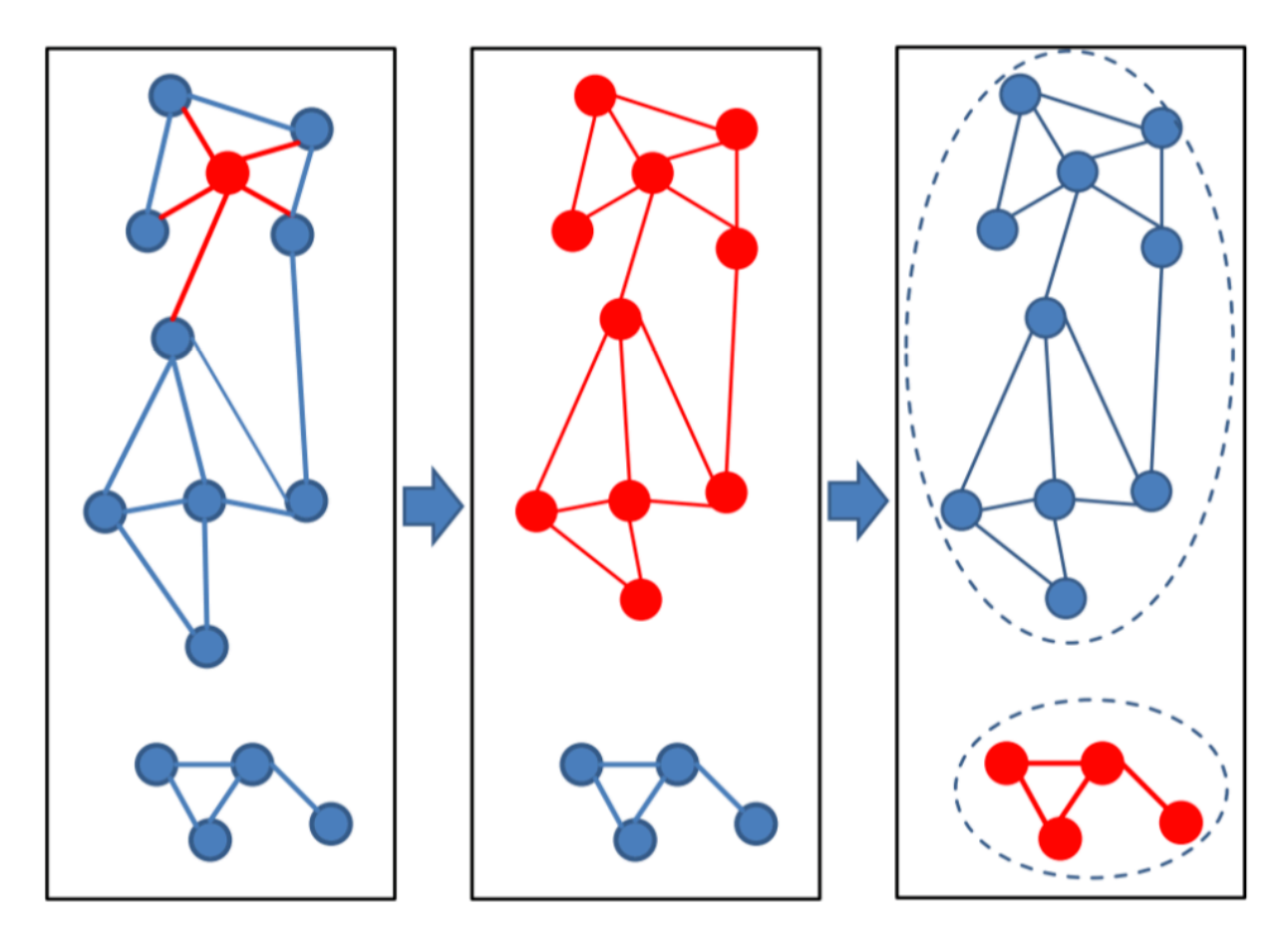

Figure 0.4: Connected component clustering

In connected component clustering starting at the mostly connected vertex, all vertices that are reachable in a breadth-first search are members of the cluster.

Greedy incremental (--cluster-mode 2) works analogous to CD-HIT clustering algorithm.

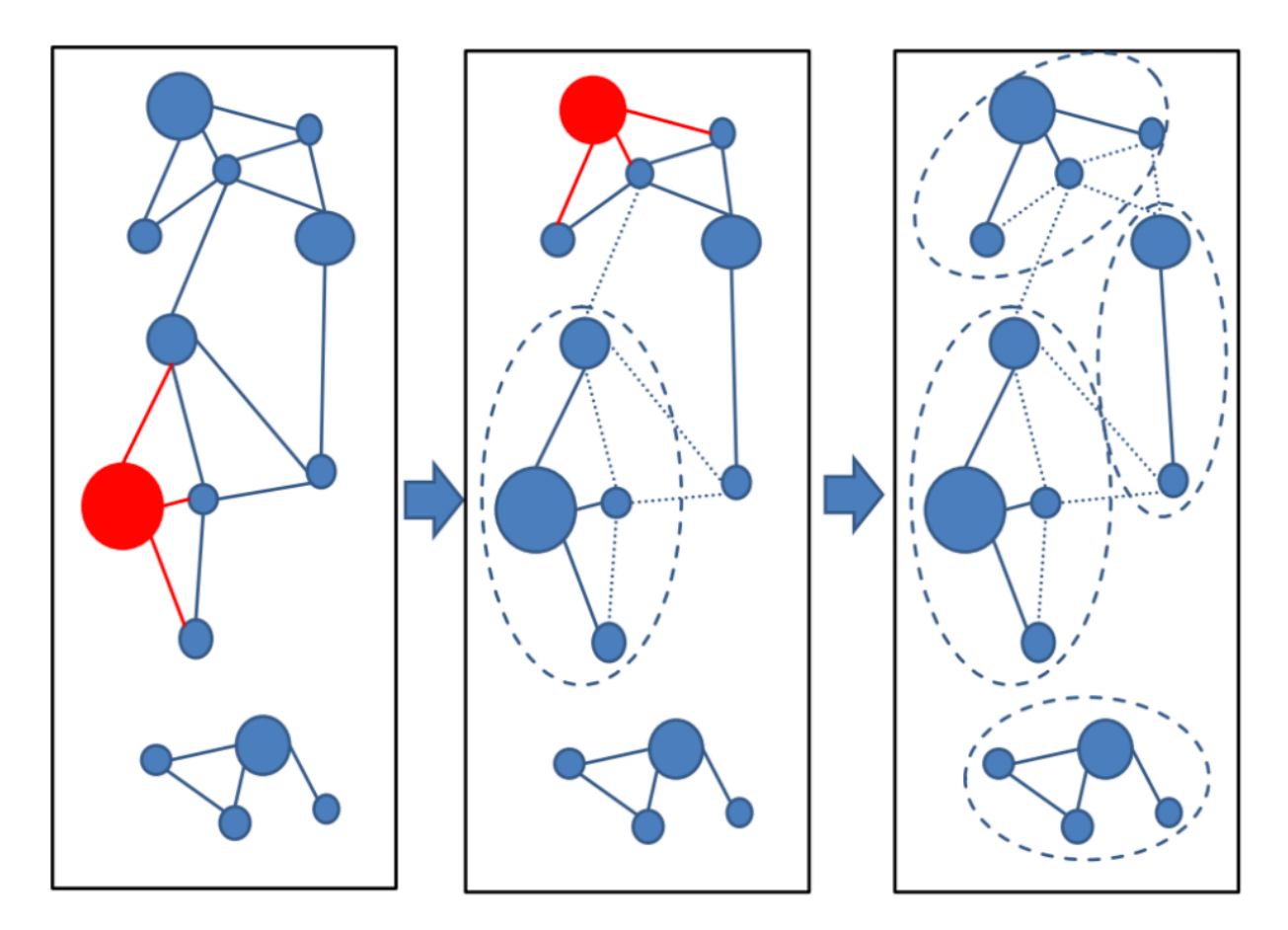

Figure 0.5: Greedy incremental clustering

Greedy incremental clustering takes the longest sequence (indicated by the size of the node) and puts all connected sequences in that cluster, then repeatedly the longest sequence of the remaining set forms the next cluster.

## <span id="page-28-0"></span>**Linear time clustering using mmseqs linclust**

Linclust can cluster sequences down to 50% pairwise sequence similarity and its runtime scales linearly with the input set size.

(1) Select  $m$  k-mers  $\implies$  with lowest hash values in each of N sequences; Generate table of  $m \times N$  lines, 1 per  $k$ -mer

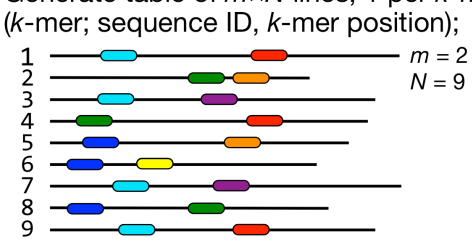

(2) Sort table and select longest sequence per as centre sequence  $k$ -mer group

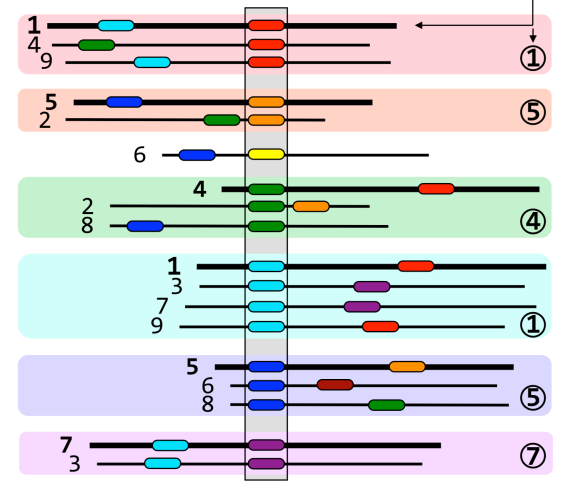

(3) Merge groups by centre sequence; Align each sequence without gaps to its centre sequence  $\left\langle \langle m \times N \rangle \right\rangle$  alignments!)

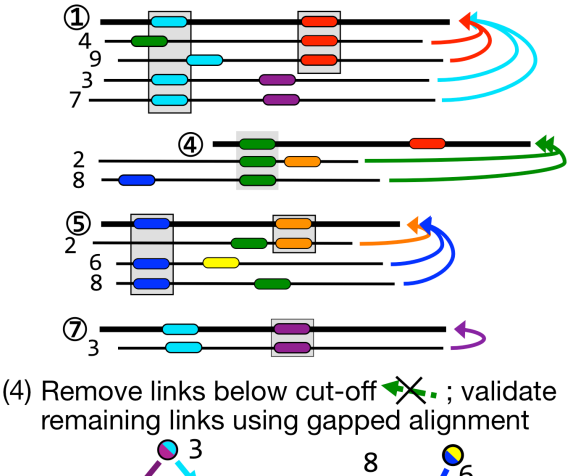

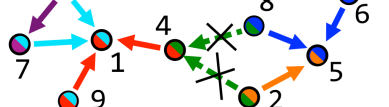

(5) Cluster with greedy incremental algorithm

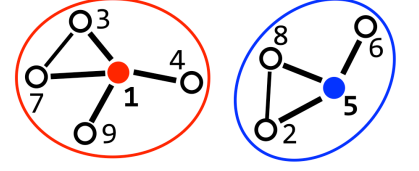

**Figure 0.6:** Linclust algorithm

Linear-time clustering algorithm. Steps 1 and 2 find exact k-mer matches between the N input sequences that are extended in step 3 and 4.

- (1) Linclust selects in each sequence the m (default: 20) k-mers with the lowest hash function values, as this tends to select the same k-mers across homologous sequences. It uses a reduced alphabet of 13 letters for the k-mers and sets  $k=10$  for sequence identity thresholds below 90% and  $k=14$  above. It generates a table in which each of the mN lines consists of the  $k$ -mer, the sequence identifier, and the position of the  $k$ -mer in the sequence.
- (2) Linclust sorts the table by  $k$ -mer in quasi-linear time, which identifies groups of sequences sharing the same k-mer (large shaded boxes). For each k-mer group, it selects the longest sequence as centre. It thereby tends to select the same sequences as centre among groups sharing sequences.
- (3) It merges k-mer groups with the same centre sequence together: red  $+$  cyan and orange  $+$  blue and compares each group member to the centre sequence in two steps: by global Hamming

distance and by gapless local alignment extending the k-mer match.

- (4) Sequences above a score cut-off in step 3 are aligned to their centre sequence using gapped local sequence alignment. Sequence pairs that satisfy the clustering criteria (e.g. on the E-value, sequence similarity, and sequence coverage) are linked by an edge.
- (5) The greedy incremental algorithm finds a clustering such that each input sequence has an edge to its cluster's representative sequence. Note that the number of sequence pairs compared in steps 3 and 4 is less than mN, resulting in a linear time complexity.

## **Run Linclust**

Linclust needs a sequence database created by createdb and an empty directory for temporary files. Then, you can run the clustering with the following command:

```
mmseqs linclust inDB outDB tmp
```
Increasing the k-mers selected per sequence increases the sensitivity of linclust at a moderate loss of speed. Use the parameter --kmer-per-seq to set the number of k-mers selected per sequence. More k-mers per sequences results in a higher sensitivity.

The output format of linclust is the same format as in mmseqs cluster. See section Clustering Format.

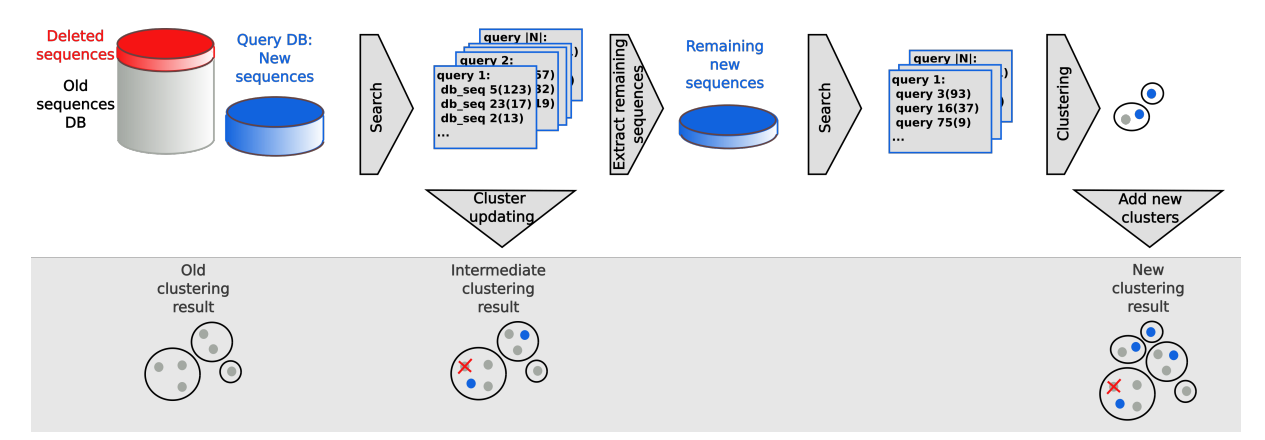

 $\#\#\#$  Updating a clustering database using mmseqs clusterupdate

**Figure 0.7:** Update clustering

To run the updating, you need the old and the new version of your sequence database in sequence db format, the clustering of the old database version and a directory for the temporary files:

mmseqs clusterupdate oldDB newDB cluDB\_old newDB\_updated cluDB\_updated tmp

This workflow efficiently updates the clustering of a database by adding new and removing outdated sequences. It takes as input the older sequence database, the corresponding clustering, and the new version of the sequence database. Then it adds the new sequences to the clustering and removes the sequences that were removed in the new database. Sequences which are not similar enough to any existing cluster will be representatives of new clusters.

clusterupdate creates a new sequence database newDB\_updated that has consistent identifiers with the previous sequence databases. Meaning, the same sequences in both sets will have the same numeric identifier. All modules afterwards (for example convertalis) expect this sequence database to be passed.

#### **Taxonomy assignment**

#### **Terminology**

<span id="page-31-0"></span>An MMseqs2 database seqTaxDB is a sequence database augmented with taxonomic information and a mapping file from each database key to its taxon id. Such a database includes the following files: seqTaxDB, seqTaxDB.index, seqTaxDB.dbtype, seqTaxDB.lookup, seqTaxDB\_h, seqTaxDB\_h.index, seqTaxDB\_h.dbtype, seqTaxDB\_mapping and either the taxonomy flat file databases seqTaxDB\_nodes.dmp, seqTaxDB\_names.dmp, seqTaxDB\_merged.dmp or seqTaxDB\_taxonomy a binary version of the former files (created by createtaxdb which reduces the read-in time of the taxonomy database).

As detailed in the following sections, there are several ways to create and manipulate a seqTaxDB. Once created, seqTaxDB can be used by various MMseqs2 modules to assign taxonomic labels to sequences based on their similarities to the sequences of seqTaxDB. The result database of searching sequences against a seqTaxDB is referred to as taxonomyResult.

#### **Creating a seqTaxDB**

The databases module provides a easy way to download and setup taxonomy databases that we predefined (see Downloading databases). Follow this section to learn how to manually create a seqTaxDB.

First, create a s[equence database:](#page-12-2)

mmseqs createdb seqTax.fasta seqTaxDB

Next, augment it with taxonomic information.

If your seqTaxDB **contains Uniprot ids**, the easiest way to do so is to call:

mmseqs createtaxdb seqTaxDB tmp

This module will download the Uniprot idmapping and ncbi-taxdump and map the identifier of the seqTaxDB to NCBI taxonomic identifier. By default, createtaxdb downloads the Uniprot id mapping file (idmapping.dat.gz), and thus only supports Uniprot identifiers.

If your seqTaxDB **does not contain Uniprot ids** or you wish to provide an alternative source for the taxonomi[c information, plea](ftp://ftp.uniprot.org/pub/databases/uniprot/current_release/knowledgebase/idmapping/idmapping.dat.gz)se follow the instructions here:

- To create a seqTaxDB from an existing NCBI BLAST database (such as nr or nt), see the section Create a seqTaxDB from an existing BLAST database.
- For the SILVA database use mmseqs databases or see Create a seqTaxDB for SILVA for an example how to build it yourself.
- For the GTDB database see [Create a seqTaxDB for GTDB.](#page-38-0)
- For other database types, the mapping must be created m[anually, as described in section](#page-39-0) Create a seqTaxDB by manual annotation of a sequence database.

 $\# \# \# \#$  Filtering a seqTaxDB

Once you have a seqTaxDB, you can use filtertaxseqdb to retain (or exclude) sequences based on their taxonomic labels. For example, if you wish to retain only sequences of eukaryotic origin:

mmseqs filtertaxseqdb seqTaxDB seqTaxOnlyEuksDB --taxon-list 2759

or to exclude any human sequences:

mmseqs filtertaxseqdb seqTaxDB seqTaxNoHumanDB --taxon-list '!9606'

## **The concept of LCA**

By identifying homologs through searches against a seqTaxDB, MMseqs2 can compute the lowest common ancestor. This lowest common ancestor is a robust taxonomic label for unknown sequences.

MMseqs2 assigns taxonomic labels based on an accelerated approximation (Supp. Material in Mirdita et al., 2021) of the 2bLCA protocol (Hingamp et al., 2013) --1ca-mode 3 (default). However, we implemented several assignment strategies like the lowest common ancestor of all equal scoring top hits --lca-mode 4.

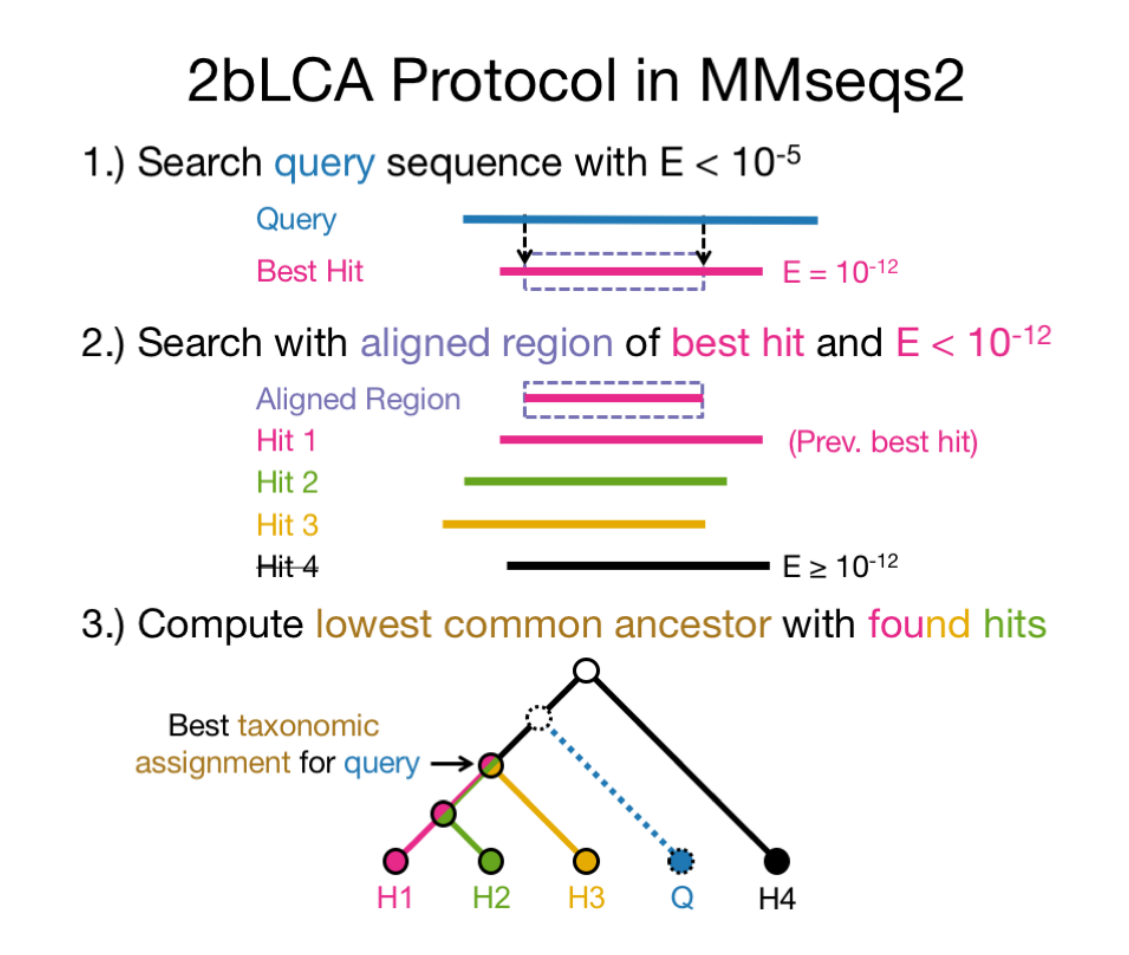

**Figure 0.8:** 2bLCA protcol (Hingamp et. al, 2013)

The second search can be disabled with --1ca-mode 1. The LCA will then be only computed through the usual search workflow parameters  $(-$ -max-accept, -e, etc.).

The LCA implementation is based on the Go implementation of blast2lca software on GitHub. It implements the LCA computation efficiently through *Range Minimum Queries* through a dynamic programming approach.

# **Using seqTaxDB for taxonomy assignment**

The MMseqs2 module taxonomy calls an internal module lca that implements an LCA assignment for sequences by querying them against a seqTaxDB. You can control the information provided about the lineage by using the tax-lineage parameter. The default mode is --tax-lineage 0 and does not include information about the ancestry of the assigned taxon. The mode --tax-lineage 1 will add a column with the full lineage names, prefixed with their short rank (e.g., -\_cellular organisms;d\_Eukaryota;...;g\_Saccharomyces;s\_Saccharomyces cerevisiae) and mode --tax-lineage 2 will add a column with the full lineage NCBI taxids (e.g., 131567;2759;...;4930;4932):

mmseqs taxonomy queryDB seqTaxDB taxonomyResult tmp

#### **Taxonomy output and TSV**

Depending on the input MMseqs2 taxonomy will provide different slightly different output, as different algorithms are used with varying context. For protein-protein, nucleotide-nucleotide, and proteinnucleotide searches, the final output is generated by the lca module:

The taxonomy format produced by the lca module consists of a single taxonomy numeric identifier, followed by a taxonomic rank column and taxonomic name column. The format can contain extra columns, if for example, the lineage info is requested  $(-\text{tax-lineage 1 or  $\text{-tax-lineage 2})$ .$ Here is an example taxonomy classification of two sequences:

1758121 subspecies Limosa lapponica baueri \00 no rank unclassified

This format can be easily converted to TSV:

mmseqs createtsv queryDB taxonomyResult taxonomyResult.tsv

Each line of the result file taxonomyResult.tsv will contain a tab separated list of 1) query accession, 2) LCA NCBI taxon ID, 3) LCA rank name, and 4) LCA scientific name. Any requested additional taxonomy result columns will be included following these four fields.

The  $-\text{1ca-ranks}$  parameter can be supplied with a comma  $($ ,  $)$  separated string of taxonomic ranks. For example,  $-\text{1ca-ranks genus}, \text{family}, \text{order}, \text{superkingdom will resolve the respective ranks}$ of the LCA and return a semicolon concatenated string of taxa as the fifth column of the result file. Here is an example output.

```
NB501858:55:HMHW7BGXB:1:23301:17888:3880 8932 species Columba livia
NB501858:55:HMHW7BGXB:3:12402:9002:13498 131567 no rank cellular organisms
NB501858:55:HMHW7BGXB:4:23405:2354:17246 299123 subspecies Lonchura
\leftrightarrow striata domestica
NB501858:55:HMHW7BGXB:4:11506:25310:7474 117571 no rank Euteleostomi
NB501858:55:HMHW7BGXB:1:21310:9510:6655 0 no rank unclassified
NB501858:55:HMHW7BGXB:1:11112:6821:9848 1758121 subspecies Limosa lapponica
↪ baueri
NB501858:55:HMHW7BGXB:2:22303:18627:2744 2182385 species Brachybacterium
\leftrightarrow endophyticum
NB501858:55:HMHW7BGXB:4:22410:13879:7449 8825 superorder Neognathae
NB501858:55:HMHW7BGXB:3:13402:20359:7200 97097 species Phaethon lepturus
```
For nucleotide-protein searches (contig taxonomy assignment) the final output is generated by the aggregatetax module, and therefore more context is provided:

The taxonomy format produced by the aggregatetax module consists of  $(1)$  a single taxonomy numeric identifier, (2) a taxonomic rank column, (3) taxonomic name column, columns for the number of fragments: (3) retained, (4) taxonomically assigned, and (5) in agreement with the contig label (i.e. same taxid or have it as an ancestor), (5) the support received. The format can contain extra columns, if for example, the lineage info is requested  $(-\text{tax-lineage 1 or  $\text{-tax-lineage}$$ 2).

The final conversion to TSV, including prepending the respective query accession, can again be done with the createtsv module. Next, you can see an example of this output:

```
NC_001133.9 4932 species Saccharomyces cerevisiae 32 32 30
↪ 0.890 131567;2759;33154;4751;451864;4890;716545;147537;4891;4892;4893;4930;4932
```
The contig has been assigned at the species level to taxid 4932 (Saccharomyces cerevisiae). The assignment is based on 32 protein fragments, which passed the fast prefilter selection. Of these, all 32 fragments received a label and of these, 30 agree with the label assigned to the contig (i.e., they were assigned to species 4932 or to a strain below it). The fraction of -log(E-value) support of the label is 89%.

#### **Taxonomic ranks**

The following taxonomic ranks can be used:  $>$  forma, varietas, subspecies, species, species subgroup, species group, subgenus, genus, subtribe, tribe, subfamily, family, superfamily, parvorder, infraorder, suborder, order, superorder, infraclass, subclass, class, superclass, subphylum, phylum, superphylum, subkingdom, kingdom, superkingdom

#### **Taxonomy report in Kraken or Krona style**

The taxonomy result can also be summarized in a Kraken-style report using the taxonomyreport module.

mmseqs taxonomyreport seqTaxDB taxonomyResult taxonomyResult\_report

The report shows a taxon tree with read counts and mapped fractions.

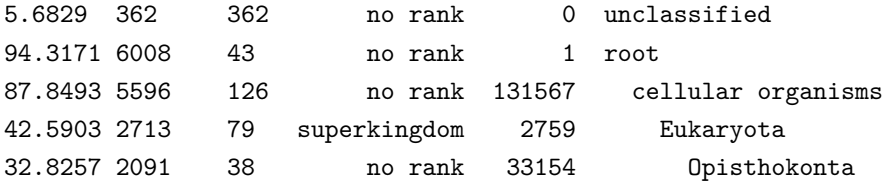
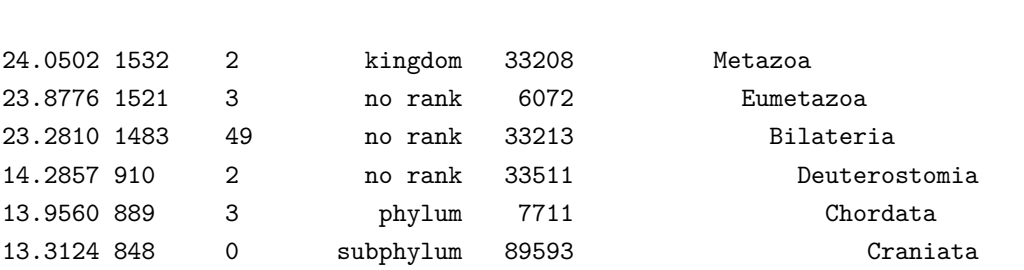

The column are (1) the percent of reads covered by the clade rooted at this taxon, (2) number of reads covered by the clade rooted at this taxon, (3) number of reads assigned directly to this taxon, (4) rank, (5) taxonomy identifier, and (6) scientific name. See kraken documentation.

This report can be visualized using the interactive metagenomics data explorer Pavian:

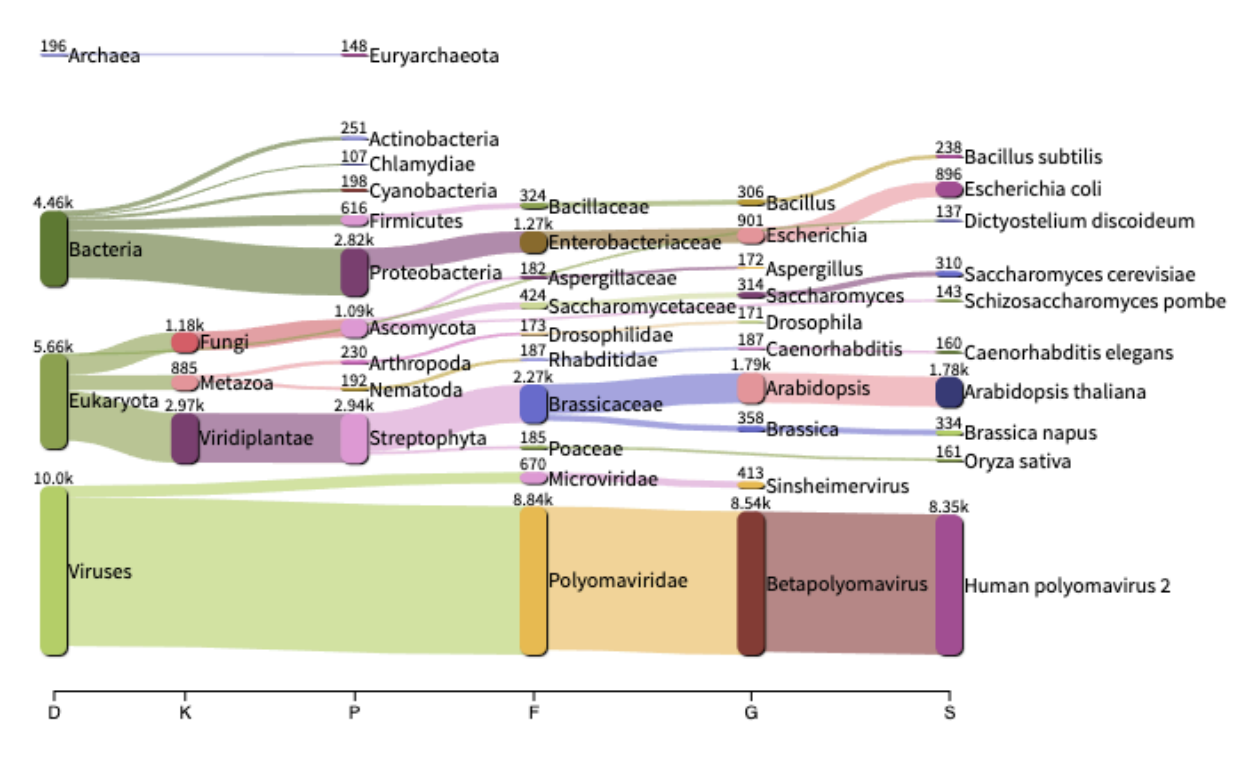

**Figure 0.9: Pavian Screenshot** 

MMseqs2 User Guide

With --report-mode 1 an interactive Krona based taxonomy report can be created:

mmseqs taxonomyreport seqTaxDB taxonomyResult report.html --report-mode 1

The resulting report.html file can be opened in any modern web browser. It will look similar to the following screenshot:

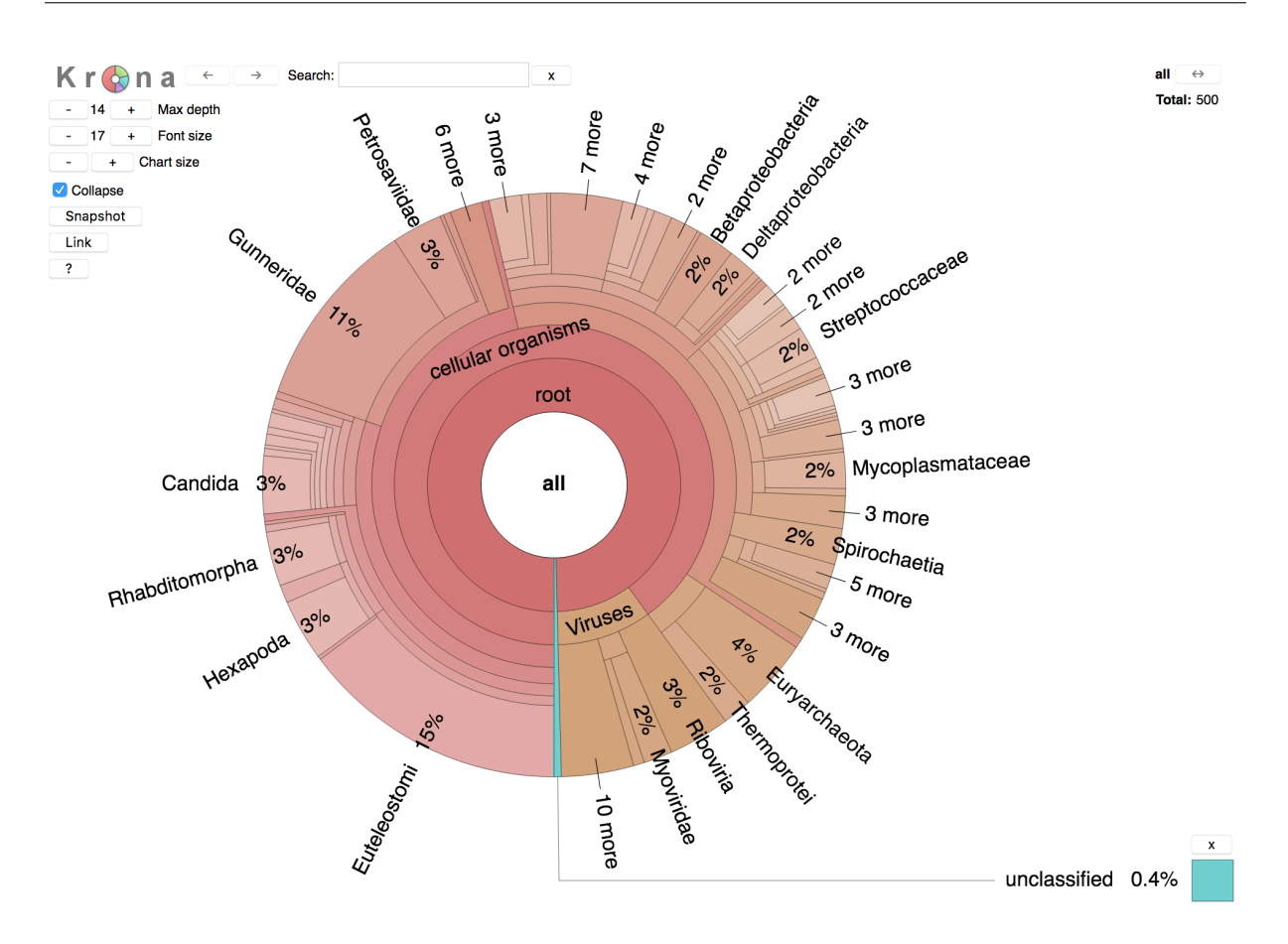

**Figure 0.10:** Screenshot of a Krona based taxonomy report

## **Taxonomy top hit report**

easy-taxonomy produces a top hit report (suffix tophit\_report), which summarizes the coverages over targets. This report should help to identify spurious alignments. Alignments with high average coverage but low unique coverage have a high chance to be spurious.

The columns are the following:

```
(1) Target identifier
(2) Number of sequences aligning to target
(3) Unique coverage of target uniqueAlignedResidues / targetLength
(4) Target coverage alignedResidues / targetLength
(5) Average sequence identity
(6) Taxonomical information identifier, species, lineage
```
Here is an example output:

A0A6B9SVR4 6 0.744 1.026 0.419 112596 species Wolbachia phage WO

↑ d\_Viruses;-\_Duplodnaviria;-\_Heunggongvirae;p\_Uroviricota;c\_Caudoviricetes;o\_Caudovirales;f\_Myovi

 $\leftrightarrow$  Myoviridae;s\_Wolbachia phage WO

Six independent queries align to A0A6B9SVR4. A total of 74.4% of its residues are covered by at least one residue, while the average coverage is 1.026. The average sequence identity is 41.9%.

### **Filtering taxonomy output**

Other MMseqs2 modules work with taxonomyResult databases e.g. filtertaxdb can be used to extract taxa, addtaxonomy to augment a result database with taxonomic information.

Here is an example for using filtertaxdb to extract only results whose taxonomic assignment is any kind of virus (i.e., in the superkingdom "viruses").

mmseqs filtertaxdb seqTaxDB taxonomyResult taxonomyResult.virus --taxon-list 10239 awk '\$3 != 1 {print}' taxonomyResult.virus > taxonomyResult.virus.id mmseqs createsubdb taxonomyResult.virus.id queryDB queryDB.virus mmseqs createsubdb taxonomyResult.virus.id queryDB\_h queryDB.virus\_h

### **Taxonomy annotation of search/cluster results**

Taxonomic annotations of target sequences can be easily added to result files in multiple ways:

- convertalis supports multiple taxonomy related output fields (--format-output taxid,taxname,taxlineage).
- addtaxonomy appends taxonomy annotation columns to an existing taxonomy result database. This is useful for downstream processing (e.g. after conversion to TSV with createtsv or prefixid --tsv and with external software with apply.
- taxonomyreport also supports creating reports based on all target database hits found from search results (or cluster members, if given a clustering of seqTaxDB input) or on all sequences in a sequence database.

### **Create a seqTaxDB from an existing BLAST database**

It is easy to create a seqTaxDB from a pre-existing local BLAST databases, if BLAST+ is installed. The following example creates an MMSeqs2 database from NCBI's nt database, but it also works with any of the other BLAST databases including the nr protein database.

First, manually download the NCBI taxonomy database dump:

```
wget ftp://ftp.ncbi.nlm.nih.gov/pub/taxonomy/taxdump.tar.gz
mkdir taxonomy && tar -xxvf taxdump.tar.gz -C taxonomy
```
BLAST+'s blastdbcmd can be used to extract both the FASTA as well as the taxonomy mapping files:

blastdbcmd -db nt -entry all > nt.fna blastdbcmd -db nt -entry all -outfmt "%a %T" > nt.fna.taxidmapping

Finally, the createdb and createtaxdb modules use the information to create a complete MMSeqs2 database:

```
mmseqs createdb nt.fna nt.fnaDB
mmseqs createtaxdb nt.fnaDB tmp --ncbi-tax-dump taxonomy/ --tax-mapping-file
\rightarrow nt.fna.taxidmapping
```
## **Create a seqTaxDB for SILVA**

If you want to classify ribosomal RNA (16S, 18S, SSU) sequences against the SILVA database you can download it through the databases workflow:

```
mmseqs databases SILVA silvadb tmp
```
To understand how a SILVA MMseqs2 taxonomy sequence database is built take a look at the example script below. We first need to createa NCBI like taxonomy from the SILVA taxonomy.

```
# build name.dmp, node.dmp from SILVA taxonomy
mkdir taxonomy/ && cd "$_"
wget ftp://ftp.arb-silva.de/current/Exports/taxonomy/tax_slv_ssu_*.txt.gz
buildNCBITax=$(cat << 'EOF'
BEGIN{
  ids["root"]=1;
  print "1\t|\t1\t|\tno rank\t|\t-\t|" > "nodes.dmp"
 print "1\t|\troot\t|\t-\t|\tscientific name\t|" > "names.dmp";
}
{ n=split($1, a, ";");
  gsub("domain", "superkingdom", $3);
  ids[$1]=$2;
  gsub(/[^,;]*;$/,"",$1);
 pname=$1;
  if(n==2){
   pname="root"
  }
  pid=ids[pname];
  printf("%s\t|\t%s\t|\t%s\t|\t-\t|\n", $2, pid, $3) > "nodes.dmp";
  printf("%s\t|\t%s\t|\t-\t|\tscientific name\t|\n",$2,a[n-1]) >"names.dmp";
}
```

```
EOF
\lambdaawk -F'\t' "$buildNCBITax" <(gunzip -c tax_slv_ssu_*.txt.gz)
touch merged.dmp
touch delnodes.dmp
cd ..
# create the database SILVA database from Nr99 fasta
wget
↪ ftp://ftp.arb-silva.de/current/Exports/SILVA_*_SSURef_NR99_tax_silva_full_align_trunc.fasta.gz
mmseqs createdb SILVA_*_SSURef_NR99_tax_silva_full_align_trunc.fasta.gz SILVA_DB
# add taxonomy to SILVA_DB
wget ftp://ftp.arb-silva.de/current/Exports/taxonomy/tax_slv_ssu_*.acc_taxid
mmseqs createtaxdb SILVA_DB tmp --ncbi-tax-dump taxonomy/ --tax-mapping-file
```

```
↪ tax_slv_ssu_*.acc_taxid
```
## **Create a seqTaxDB for GTDB**

The Genome Taxonomy Database (GTDB) is a phylogenticly consistent database, which redefines the taxonomic tree. MMseqs2 can search against the GTDB but it requires some preprocessing steps.

```
# build name.dmp, node.dmp from GTDB taxonomy
mkdir taxonomy/ && cd "$_"
wget https://data.ace.uq.edu.au/public/gtdb/data/releases/latest/ssu.fna
buildNCBITax=$(cat << 'EOF'
BEGIN{
  ids["root"]=1;
  rank["c"]="class"l
  rank["d"]="superkingdom";
  rank["f"]="family";
  rank["g"]="genus";
  rank["o"]="order";
  rank["p"]="phylum";
  rank["s"]="species";
  taxCnt=1;
  print "1\t|\t1\t|\tno rank\t|\t-\t|" > "nodes.dmp"
  print "1\t|\troot\t|\t-\t|\tscientific name\t|" > "names.dmp";
}
/^{\sim}/{
  str=$2
  for(i=3; i<=NF; i++){ str=str" "$i}
```

```
n=split(str, a, ";");
  prevTaxon=1;
  for(i = 1; i <= n; i ++){
    if(a[i] in ids){
      prevTaxon=ids[a[i]];
    }else{
      taxCnt++;
      split(a[i],b,"");
      printf("%s\t|\t%s\t|\t%s\t|\t-\t|\n", taxCnt, prevTaxon, rank[b[1]]) >
       \rightarrow "nodes.dmp";
      printf("%s\t|\t%s\t|\t-\t|\tscientific name\t|\n", taxCnt, b[3]) >"names.dmp";
      ids[a[i]]=taxCnt;
      prevTaxon=ids[a[i]];
    }
  }
  gsub(">", "", $1);
  print(f("%s\t\&s\n', $1, ids[a[n]]) > "mapping";
}
EOF
\lambdaawk -F'\\[loc' '{ print $1}' ssu.fna | awk "$buildNCBITax"
touch merged.dmp
touch delnodes.dmp
cd ..
mmseqs createdb ssu.fna ssu
# add taxonomy to GTDB
mmseqs createtaxdb ssu tmp --ncbi-tax-dump taxonomy/ --tax-mapping-file
\leftrightarrow taxonomy/mapping
```
When searching against the GTDB disable the default set blacklisted clades by specifying --blacklist "" parameters. Here the clades of all NCBI unclassified sequences and other sequences (plasmids, etc.) are ignored in LCA computation. As GTDB uses taxonomic IDs that are not compatible to the NCBI's, the default blacklist cannot be used.

## **[Create a seqTaxDB by m](https://www.ncbi.nlm.nih.gov/Taxonomy/Browser/wwwtax.cgi?id=28384)anual annotation of a sequence database**

Here is an example how to manually annotate a sequence database with taxonomic information. The example uses Uniprot identifiers.

As a first step turn the  $FAST[A/Q]$  file into a mmseqs sequence database using createdb

# Turn the sequences into a MMseqs2 database (this also creates sequenceDB.lookup)

# Skip this step if you already created a database mmseqs createdb sequence.fasta sequenceDB

createdb produces a tab-separated sequenceDB.lookup file that contains numeric-db-id, Accession (e.g. Uniprot Accession Q6GZX4) and File. IDs are parsed from the header from the input database (see id parsing from headers).

As next step, we create a tab-separated mapping with every target database identifier mapped to a NCBI taxon identifier. The mapping file should be in the format Accession numeric-ncbi-tax-id.

Q6GZX4 654924 Q6GZX3 654924 Q197F8 345201 Q197F7 345201

Here is an example how to transform an Uniprot mapping file into the tab-separated mapping file.

# The taxidmapping file should be in the format

# Accession numeric-ncbi-tax-id

- # Q6GZX4 654924
- # Q6GZX3 654924
- # Q197F8 345201
- # Q197F7 345201

```
# e.g. download the uniprot mapping file and convert it to the taxidmapping mapping
\leftrightarrow format
URL="ftp://ftp.uniprot.org/pub/databases/uniprot/current_release/knowledgebase/idmapping/idmapping.dat.g
wget -nv -O - "$URL" | zcat | awk '$2 == "NCBI_TaxID" {print $1"\t"$3 }' >
\leftrightarrow taxidmapping
```
We need the NCBI taxonomy taxdump.tar.gz. It is available on the NCBI FTP server:

mkdir ncbi-taxdump && cd ncbi-taxdump wget ftp://ftp.ncbi.nih.go[v/pub/taxonomy](ftp://ftp.ncbi.nih.gov/pub/taxonomy/taxdump.tar.gz)/taxdump.tar.gz tar xzvf taxdump.tar.gz  $cd -$ 

As a final step we can now use createtaxdb to annotate our sequence database.

# now we can use createtaxdb with our own mapping.

mmseqs createtaxdb sequenceDB tmp --ncbi-tax-dump ncbi-taxdump --tax-mapping-file  $\rightarrow$  taxidmapping

It is possible to inspect how many identifiers have an assigned taxon with the following code

awk 'FNR==NR{f[\$1]=\$2; next} \$1 in f{ print \$2" has taxid "f[\$1];} !(\$1 in f){print  $\rightarrow$  \$2" has no taxid";} ' sequenceDB\_mapping sequenceDB.lookup

### **Reciprocal best hit using mmseqs rbh**

Given two protein sets 'A' and 'B', MMseqs2 can search in two directions and report pairs ('a','b'), such that 'b' is the highest scoring hit of 'a' and 'a' is the highest scoring hit of 'b':

mmseqs easy-rbh Aproteins.fasta Bproteins.fasta ABrbh tmp

### **Behind the scenes**

The workflow searches with each 'a' against the targets in 'B'. It retains for each 'a' the maximal bitscore it got with any of its hits (denoted 'x'). It then searches with each 'b' against targets in A and retains its best scoring hit(s). If among these, 'a' is found with the score 'x', the pair ('a','b') will be reported as an RBH pair. Importantly, no correction for composition bias nor low complexity masking is performed during the searches  $(-\text{-comp-bias-corr} 0 \text{ and } -\text{mask} 0)$  to assure the bitscores remain the same irrespective of the search direction. Finally, please note that E-values are not used to determine pairing but they are used as a cutoff for the searches (rbh uses the default value of -e and this can be changed, if needed).

#### **Description of core modules**

For advanced users, it is possible to skip the workflows and execute the core modules for maximum flexibility. Especially for the sequence search it can be useful to adjust the prefiltering and alignment parameters according to the needs of the user.

MMseqs2 contains three core modules: prefiltering, alignment and clustering.

#### **Computation of prefiltering scores using mmseqs prefilter**

The prefiltering module computes an ungapped alignment score for all consecutive k-mer matches between all query sequences and all database sequences and returns the highest score per sequence.

If you want to *cluster* a database, or do an all-against-all search, the same database will be used on both the query and target side. the following program call does an all-against-all prefiltering:

mmseqs prefilter sequenceDB sequenceDB resultDB\_pref

sequenceDB is the base name of the MMseqs2 databases produced from the FASTA sequence databases by mmseqs createdb, the prefiltering results are stored in the MMseqs2 database files resultDB\_pref andprefilterDB.index.

For *sequence search* two different input databases are usually used: a query database queryDB and a target database targetDB, though they can again be identical. In this case, the prefiltering program call is:

mmseqs prefilter queryDB targetDB resultDB\_pref

MMseqs2 can handle profiles or protein/nucleotide sequences as input for the queryDB.

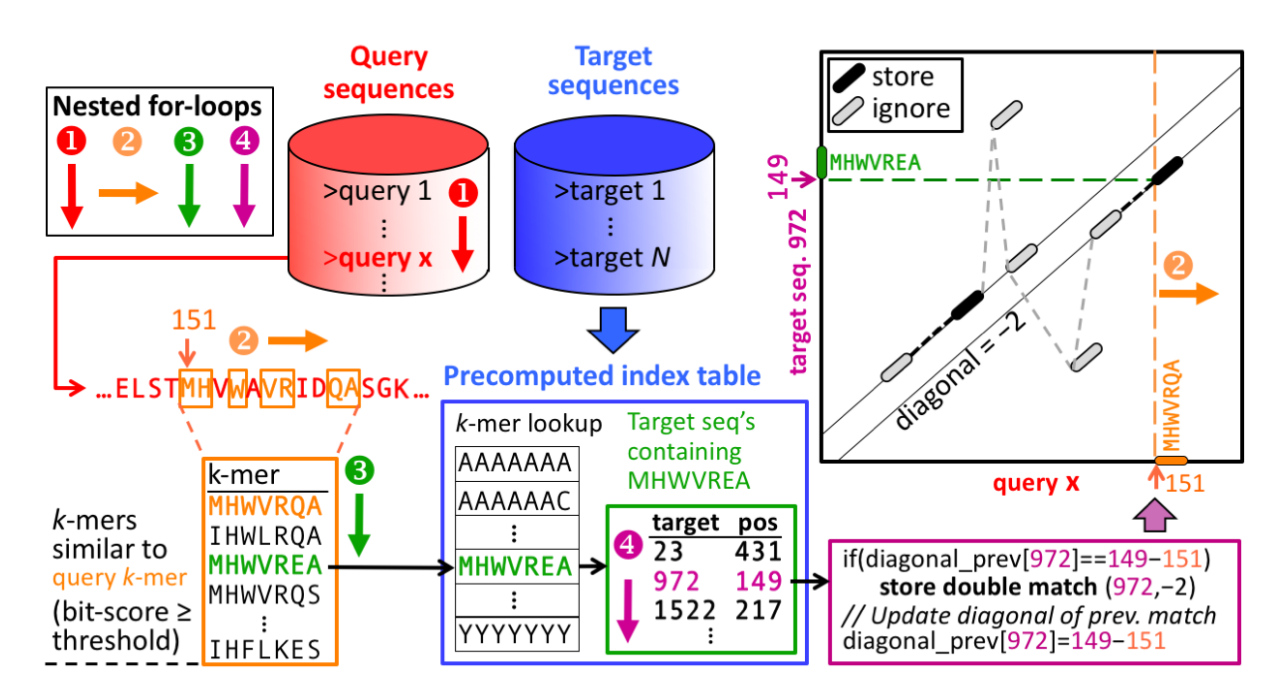

**Figure 0.11:** Prefilter

The prefilter k-mer match stage is key to the high speed and sensitivity. It detects consecutive short words ("k-mer") match on the same diagonal. The diagonal of a k-mer match is the difference between the positions of the two similar ''k"-mer in the query and in the target sequence.

The pre-computed index table for the target database (blue frame) contains for each possible ''k"-mer the list of the target sequences and positions where the k-mer occurs (green frame).

Query sequences/profiles are processed one by one (loop 1). For each overlapping, spaced query k-mer (loop 2), a list of all similar k-mer is generated (orange frame). The similarity threshold

determines the list length and sets the trade-off between speed and sensitivity. The similar k-mer list length can be controlled with -s.

For each similar k-mer (loop 3) we look up the list of sequences and positions where it occurs (green frame). In loop 4 we detect consecutive double matches on the same diagonals (magenta and black frames).

For each consecutive k-mer matches an ungapped alignment is computed. Only the maximal ungapped alignment score for each target is reported.

# <span id="page-45-0"></span>**Set sensitivity -s parameter**

The sensitivity of the prefiltering can be set using the  $-s$  option. Internally,  $-s$  sets the average length of the lists of similar k-mers per query sequence position.

• *Similar k-mers list length*: Low sensitivity yields short similar k-mer lists. Therefore, the speed of the prefiltering increases, since only short k-mer lists have to be generated and less lookups in the index table are necessary. However, the sensitivity of the search decreases, since only very similar k-mers are generated and therefore, the prefiltering cannot identify sequence pairs with low sequence identity.

It is possible to speed best hits searches by stepwise increasing -s. MMseqs2 includes a workflow for this purpose. How to find the best hit the fastest way

The following [graphic shows the average AUC sensitiv](#page-71-0)ity versus speed-up factor relative to BLAST for 637,000 test searches. White numbers in plot symbols give number of search iterations.

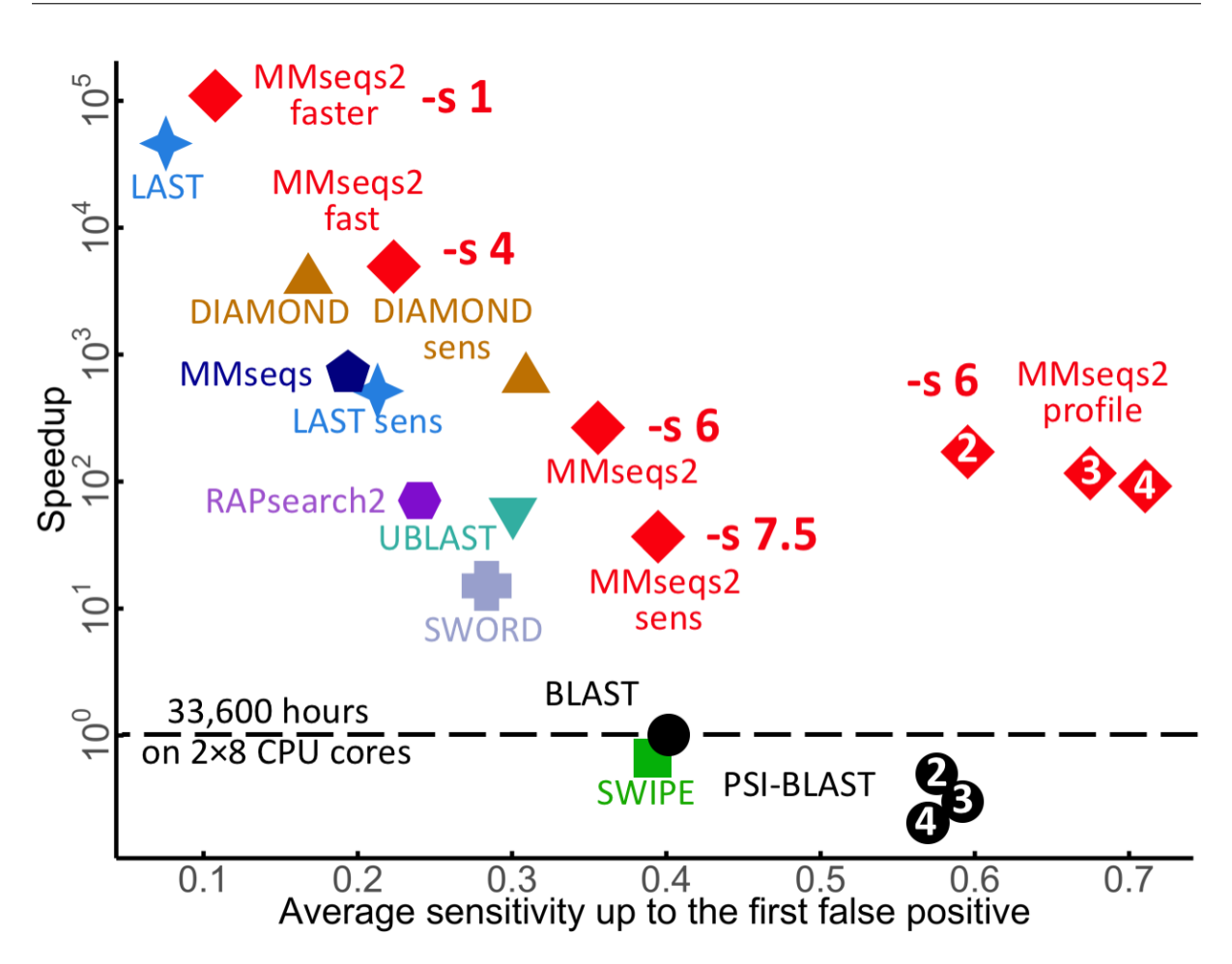

**Figure 0.12:** Prefilter sensitivity vs. speed

It is furthermore possible to use change the k-mer lengths, which are used in the prefiltering. Longer k-mers are more sensitive, since they cause less chance matches. Though longer k-mers only pay off for larger databases, since more time is needed for the k-mer list generation, but less time for database matching. Therefore, the database matching should take most of the computation time, which is only the case for large databases. As default MMseqs2 ties to compute the optimal k-mer length based on the target database size.

# **Local alignment of prefiltered sequence pairs using mmseqs align**

In the alignment module, you can also specify either identical or different query and target databases. If you want to do a clustering in the next step, the query and target databases need to be identical:

mmseqs align sequenceDB sequenceDB resultDB\_pref resultDB\_aln

Alignment results are stored in the database files resultDB\_aln and resultDB\_aln.index.

Program call in case you want to do a sequence search and have different query and target databases:

mmseqs align queryDB targetDB resultDB\_pref resultDB\_aln

This module implements a SIMD accelerated Smith-Waterman-alignment (Farrar, 2007) of all sequences that pass a cut-off for the prefiltering score in the first module. It processes each sequence pair from the prefiltering results and aligns them in parallel, calculating one alignment per core at a single point of time. Additionally, the alignment calculation is vectorized using SIMD (single instruction multiple data) instructions. Eventually, the alignment module calculates alignment statistics such as sequence identity, alignment coverage and e-value of the alignment.

#### **Clustering sequence database using mmseqs clust**

For calling the stand-alone clustering, you need the input sequence database and a result database:

mmseqs cluster sequenceDB resultsDB\_aln resultsDB\_clu

Clustering results are stored in the MMseqs database files resultsDB clu and resultsDB clu.index.

The clustering module offers the possibility to run three different clustering algorithms by altering the --cluster-mode parameter. A greedy set cover algorithm is the default (--cluster-mode 0). It tries to cover the database by as few clusters as possible. At each step, it forms a cluster containing the representative sequence with the most alignments above the special or default thresholds with other sequences of the database and these matched sequences. Then, the sequences contained in the cluster are removed and the next representative sequence is chosen.

The second clustering algorithm is a greedy clustering algorithm  $(-\text{cluster-mode } 2)$ , as used in CD-HIT. It sorts sequences by length and in each step forms a cluster containing the longest sequence and sequences that it matches. Then, these sequences are removed and the next cluster is chosen from the remaining sequences.

The third clustering algorithm is the connected component algorithm. This algorithm uses the transitivity of the relations to form larger clusters with more remote homologies. This algorithm adds all sequences to a cluster, that are reachable in a breadth first search starting at the representative with the most connections.

## **File formats**

## **MMseqs2 database format**

Most MMseqs2 modules consume and produce files in the MMseqs2 database format. The format is inspired by ffindex (https://github.com/soedinglab/ffindex\_soedinglab), which was developed by Andreas Hauser. It avoids drastically slowing down the file system when millions of files would need to be written or accessed, e.g. one file per query sequence in a many-to-many sequence search. MMseqs2 databases hide these files from the file system by storing them in a single data file. The *data file* <name> contains the data records, i.e. the contents of the file, concatenated and separated by  $\lozenge$ characters. A second, *index file* <name>.index contains for each numerical identifies (corresponding to the file name) the position of the corresponding data record in the data file. The <name>.dbtype contains the database type e.g. Protein, Nucleotide, …

Each line of the *index file* contains, separated by tabs, (1) the ID, (2) the offset in bytes of the data\_record counted from the start of the data file, and (3) the size of the data record. The IDs have to be sorted numerically in ascending order, since for accessing a data record by IDs the matching IDs are found by binary search.

Here is an example for a database containing four sequences:

PSSLDIRL \0GTLKRLSAHYTPAW \0AEAIFIHEG \0YTHGAGFDNDI  $\lambda$ <sup>O</sup>

The corresponding index file (file extension .index) could look like this.

10 0 9 11 9 15 12 24 10 13 34 12

The index contains four IDs, one for each data record: 10, 11, 12 and 13. The corresponding data records have offset positions 0, 9, 25, 35 and the data record sizes are 9, 15, 10, and 12 respectively.

Databases are accompanied by dbtype file (extension .dbtype). For sequence databases there are three db types: amino acid, nucleotide and profile. The dbtype just contains a number in binary format. In case the .dbtype is missing it is possible to create a .dbtype file with the following commands.

```
# Amino acid sequence database
awk 'BEGIN { printf("%c%c%c%c",0,0,0,0); exit; }' > seqDb.dbtype
# Nucleotide sequence database
awk 'BEGIN { printf("%c%c%c%c",1,0,0,0); exit; }' > seqDb.dbtype
# Profile database
awk 'BEGIN { printf("%c%c%c%c",2,0,0,0); exit; }' > seqDb.dbtype
# Generic database e.g for header databases (extension '_h')
awk 'BEGIN { printf("%c%c%c%c",12,0,0,0); exit; }' > seqDb.dbtype
```
The MMseqs2 modules createdb converts from FASTA/FASTQ[.gz|.bz] to the MMseqs2 database format. createdb generates an MMseqs2 database from a FASTA sequence database. It assigns each sequence in the file a numerical identifier and shuffles the database. MMseqs2 sequence database can be converted back to a fasta database by convert2fasta.

However, for fast access in very large databases it is advisable to use the MMseqs2 database directly without converting it to FASTA format.

## **Manipulating databases**

The data file of the databases cannot be altered easily since any change would break the offset in the .index file. MMseqs2 module create new databases rather than changing existing ones. We have a heap of modules to manipulate MMseqs2 database, such as createsubdb, filterdb, concatdbs, mergedbs and apply.

Altering the content of the . index file is possible. You can, for example, create a subset of the index. This mechanism could be used to create a database with only sequence longer than 100 residues.

mmseqs createdb seqDb.fas seqDb # here we select member that are greater 100 (also count the newline and null bytes) awk '\$3 > 102 {print \$1}' seqDb.index > ids.gt100 mmseqs createsubdb ids.gt100 seqDb seqDb.gt100 mmseqs createsubdb ids.gt100 seqDb\_h seqDb.gt100\_h

## **Sequence database format**

The sequence database consists of two databases the sequence data and the header. createdb takes an FASTA/FASTQ[.gz|.bz] as input and creates two six files. Each line in the sequence data file is a separate sequence followed by an null byte \0. E.g. the following data file has four sequences.

MPNGASLCVRFRAHGDAPFFSRD \0MEVVERHAMFGGEMLTFTHLSASCGFAM \0MSSQTVSEVVNEYVGPADGVCVAVVGAT \0MAVALELISQH  $\setminus$ 

The corresponding index file (file extension .index) looks like this. The first column is the numeric sequence identifier, second the offset and third the length. The length contains the null byte and the new line. The real sequence length is two characters shorter  $(\$3 - 2)$ .

0 0 25

1 25 30

2 55 30 3 85 13

The header database (file ending \_h) contains the data of > entries in FASTA and @ entries in FASTQ files.

tr|Q0KJ32|Q0KJ32\_9ACTO Aspartate semialdehyde dehydrogenase OS=Streptomyces albulus  $\leftrightarrow$  GN=asd PE=3 SV=1

\0tr|F0YHT8|F0YHT8\_9STRA Putative uncharacterized protein OS=Aureococcus

 $\leftrightarrow$  anophagefferens GN=AURANDRAFT\_31056 PE=4 SV=1

\0tr|C0XU54|C0XU54\_9CORY Aspartate-semialdehyde dehydrogenase OS=Corynebacterium

↪ lipophiloflavum DSM 44291 GN=asd PE=3 SV=1

\0tr|D6KVP9|D6KVP9\_SCAIO Aspartate-semialdehyde dehydrogenase OS=Scardovia inopinata ↪ F0304 GN=HMPREF9020\_01065 PE=3 SV=1

The header index has also four entries. The identifier in the first column correspond to identifier in the index of the data file.

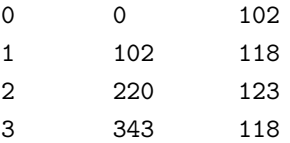

Sequence database can be converted back to FASTA only with convert2fasta

mmseqs convert2fasta seqDb seqDb.fasta

## **Prefiltering format**

Each data record consists of the prefilter results for one query sequence. The ID is the database accession code, a numerical identifier (ID) for the query that was assigned by createdb.

Each line in a data record reports on one matched database sequence and has the following format (white space between columns contains one tab character):

```
targetID ungappedScore diagonal
```
where targetID is the database identifier of the matched sequence, the ungapped score of the match, and diagonal is the diagonal i-j ( $i =$  position in query,  $j =$  position in db sequence) on which the match occurs.

Example of a database record for prefiltering:

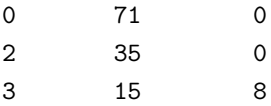

The first line describes a match with database sequence 2 on diagonal 0 with a  $-log(e-value)$ of 71 (e-value 1.46e-31).

Prefilter database can be converted to TSV by createtsv.

mmseqs createtsv queryDB targetDB prefRes prefRes.tsv

Each line of The TSV represents a single entry in the prefilter result. The first column contains then the query, target identifier, ungapped score and diagonal respectively.

Q0KJ32 Q0KJ32 71 0 Q0KJ32 C0W539 35 0 Q0KJ32 D6KVP9 15 8

#### **Alignment format**

Most of the time user will use the alignment format provided by convertalis (see Custom alignment format with convertalis). Main difference between internal and external format is, the internal format is 0-indexed and the external is 1-indexed. To understand the internal alignment produced by the module align, alignbykmer or rescorediagonal --rescore-mode 2 read th[e next section.](#page-52-0)

#### **Internal alignment format**

Each data record consists of the alignment results for one query sequence. The ID of the queries was assigned by createdb.

Each line in a data record reports on match, i.e., one database sequence aligned to the query. It has the following format (white space between columns contains one tab character):

```
targetID alnScore seqIdentity eVal qStart qEnd qLen tStart tEnd tLen
↪ [queryOrfStart] [queryOrfEnd] [dbOrfStart] [dbOrfEnd] [alnCigar]
```
Here, targetID is the database identifier of the matched sequence, alnScore is the bit score of the alignment in half bits, seqIdentity is the sequence identity [0:1], eVal is the e-value of the match, qStart is the start position of the alignment (0-indexed) in the query, qEnd is the end position of the alignment (0-indexed) in the query, qLen is the length of the query, tStart and tEnd are the start and end positions (0-indexed) in the target (i.e. the database sequence), tLen is the target sequence length, queryOrfStart,queryOrfEnd,dbOrfStart and dbOrfEnd are the start and end position of the orf extracted by extractorfs. This fields added by offsetalignment the optional alnCigar string encodes the alignment in compressed format and is only included in the results if the option -a was used in MMseqs2 search. The numbers preceding the three letters M, I, and D give the number of match positions in a block aligned without gaps, the number of insertions and of deletions, respectively.

Example data record for alignment results:

- 0 734 1.000 2.084E-243 0 378 379 0 378 379 379M 2 260 0.455 1.305E-79 26 368 379 21 363 369 173M2D41M2D65M6I21M2D37M
- 3 233 0.434 2.830E-70 25 364 379 30 367 373
- ↪ 162M2I16M3I10M1I5M6D16M2D67M6I25M2D27M

The first line with targetID 2 is an identity match. The last sequence 3 has a Smith-Waterman alignment score of 347, the sequence identity 0.565 and the e-value 2.722e-99, the query start and end position is 13,367 of the total length 373, the target start and end position is 20,367 of the total length 373, the alignment string is 10M5I53M3I118M1D166M.

The alignment result can be converted into a flat file by createtsv or convertalis.

Q0KJ32 Q0KJ32 783 1.000 7.540E-260 0 418 419 0 418 419 419M Q0KJ32 C0W539 260 0.455 1.305E-79 26 368 379 21 363 369 ↪ 173M2D41M2D65M6I21M2D37M Q0KJ32 D6KVP9 233 0.434 2.830E-70 25 364 379 30 367 373  $\rightarrow$  162M2I16M3I10M1I5M6D16M2D67M6I25M2D27M

## <span id="page-52-0"></span>**Custom alignment format with convertalis**

An alignment result database can be converted into human readable format with the convertalis module.

mmseqs convertalis queryDB targetDB alnRes alnRes.tab

By default (--format-mode 0), alnRes.tab will contain alignment result in a BLAST tabular result (comparable to  $-m$  8 -outfmt 6) with 12 columns: (1,2) identifiers for query and target sequences/profiles, (3) sequence identity, (4) alignment length, (5) number of mismatches, (6) number of gap openings, (7-8, 9-10) domain start and end-position in query and in target, (11) E-value, and (12) bit score.

The option --format-output defines a custom output format. For example, the format string --format-output "query,target,evalue,qaln,taln" prints the query and target identifiers, e-value of the alignment and the alignments.

Column headers can be added to the output with --format-mode 4. This mode also supports chosing a custom output format.

The following field are supported

- **query** Query sequence identifier
- **target** Target sequence identifier
- **evalue** E-value
- **gapopen** Number of gap open events (note: this is NOT the number of gap characters)
- **pident** Percentage of identical matches
- **fident** Fraction of identical matches
- **nident** Number of identical matches
- **qstart** 1-indexed alignment start position in query sequence
- **qend** 1-indexed alignment end position in query sequence
- **qlen** Query sequence length
- **tstart** 1-indexed alignment start position in target sequence
- **tend** 1-indexed alignment end position in target sequence
- **tlen** Target sequence length
- **alnlen** Alignment length (number of aligned columns)
- **raw** Raw alignment score
- **bits** Bit score
- **cigar** Alignment as string. Each position contains either M (match), D (deletion, gap in query), or I (Insertion, gap in target)
- **qseq** Query sequence
- **tseq** Target sequence
- **qaln** Aligned query sequence with gaps
- **taln** Aligned target sequence with gaps
- **qheader** Header of Query sequence
- **theader** Header of Target sequence
- **qframe** Query frame  $(-3 \text{ to } +3)$
- **tframe** Target frame  $(-3 \text{ to } +3)$
- **mismatch** Number of mismatches
- **qcov** Fraction of query sequence covered by alignment
- **tcov** Fraction of target sequence covered by alignment
- **empty** Dash column '-'
- **taxid** Taxonomical identifier (needs mmseqs tax db)
- **taxname** Taxon Name (needs mmseqs tax db)
- **taxlineage** Taxonomical lineage (needs mmseqs tax db)
- **qset** Query filename of FASTA/Q (useful if multiple files were passed to createdb)
- **qsetid** Numeric identifier for query filename
- **tset** Target filename of FASTA/Q (useful if multiple files were passed to createdb)
- **tsetid** Numeric identifier for target filename

We support output in SAM format using  $-$ format-mode 1: the AS tag contains the raw score, NM is the mismatch count.

--format-mode 3 will return an interactive HTML document to visualize search results. The in-

put alignment result needs to contain backtraces (i.e. the search must have been run with the -a parameter).

# **Clustering format**

# **Internal cluster format**

Each data record consists of the IDs of the members of one cluster. The ID refers to the representative sequence of that cluster, (usually assigned by createdb).

Each line in a data record contains one ID of a cluster member. The first line of each data record contains the ID of the representative sequence of that cluster.

Here is an example of two clusters, the first has 3 cluster members (0,2,3) the second 2 cluster member (5,1)

In the first cluster the 0 is the ID of the representative sequence while 2 and 3 are cluster members. In the second cluster 5 is the representative sequence and 1 is a member

# **Cluster TSV format**

The internal format can be converted to a flat tsv file:

mmseqs createtsv sequenceDB sequenceDB resultsDB\_clu resultsDB\_clu.tsv

The resultsDB\_clu.tsv file follows the following format:

```
#cluster-representative cluster-member
Q0KJ32 Q0KJ32
Q0KJ32 C0W539
Q0KJ32 D6KVP9
E3HQM9 E3HQM9
E3HQM9 F0YHT8
```
All members of the clustering are listed line by line. Each cluster is a consecutive block in the file. The first column always contains the representative sequence, the second contains the cluster member. For the example the cluster with the representative sequence Q0KJ32 contains four members itself and C0W539, D6KVP9, D1Y890. IDs are parsed from the header from the input database (see id parsing from headers).

## **Cluster FASTA-like format**

The internal format can be converted to a fasta-like format:

mmseqs createseqfiledb DB clu clu\_seq mmseqs result2flat DB DB clu\_seq clu\_seq.fasta

The resulting FASTA-like format file will look like this:

>Q0KJ32 >Q0KJ32 MAGA....R >C0W539 MVGA....R >D6KVP9 MVGA....R >D1Y890 MVGV....R >E3HQM9 >E3HQM9 MCAT...Q >Q223C0 MCAR...Q

A new cluster is marked by two identical name lines of the representative sequence, where the first line stands for the cluster and the second is the name line of the first cluster sequence. It is followed by the fasta formatted sequences of all its members.

## **Extract representative sequence**

To extract the representative of a clustering use the following commands:

mmseqs createsubdb DB\_clu DB DB\_clu\_rep mmseqs convert2fasta DB\_clu\_rep DB\_clu\_rep.fasta

The resulting fasta will contain all representative sequences:

>Q0KJ32 MAGA....R >E3HQM9 MCAT...Q

## **Taxonomy format**

## **Internal taxonomy format**

See: Taxonomy output and TSV

### **Tax[onomy report in Kraken or](#page-34-0) Krona style**

See: Taxonomy report in Kraken or Krona style

## **LCA [TSV](#page-35-0)**

See: Taxonomy output and TSV

# **Pro[file format](#page-34-0)**

The MMseqs2 internal profile format contains 23 values stored per position. The first 20 values are the linear probabilities without pseudo counts in the order ACDEFGHIKLMNPQRSTVWY. We compress the floats using the minifloat implementation with 5 mantissa and 3 exponent bits. Value 21, 22, 23 contains the query residue, consensus residue and the Neff value respectively.

Profiles can be transformed into a Blast like PSSM format with the following command.

mmseqs profile2pssm profileDB pssmFile

The output format is another database with a human readable representation

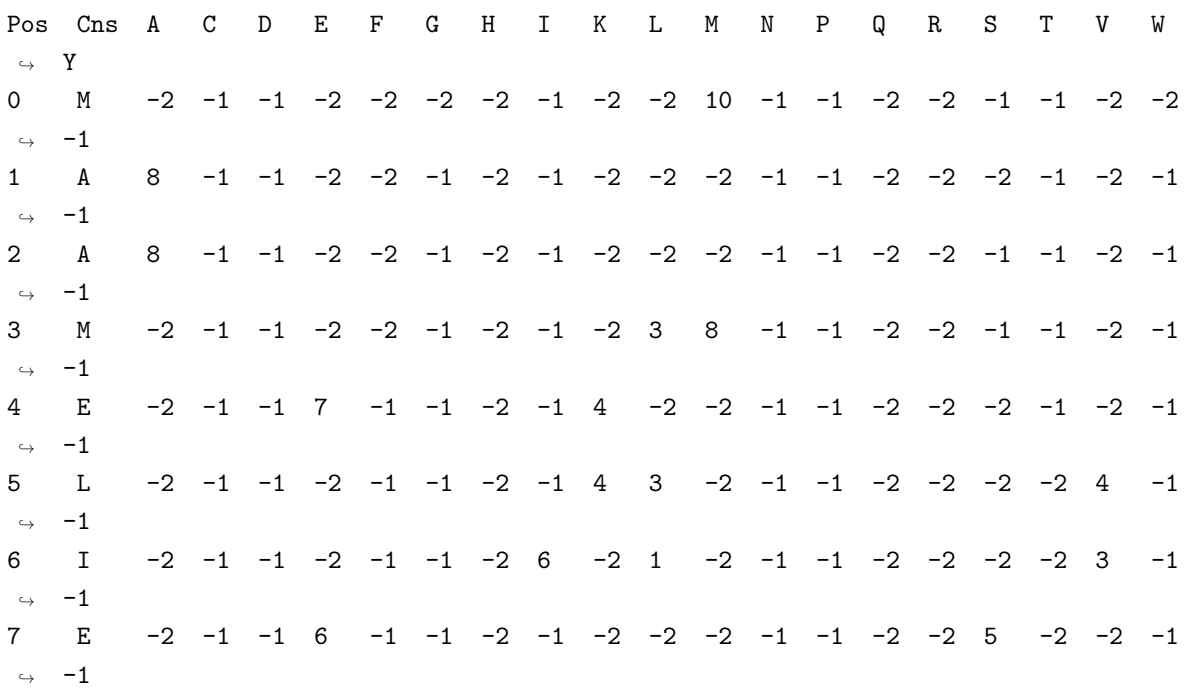

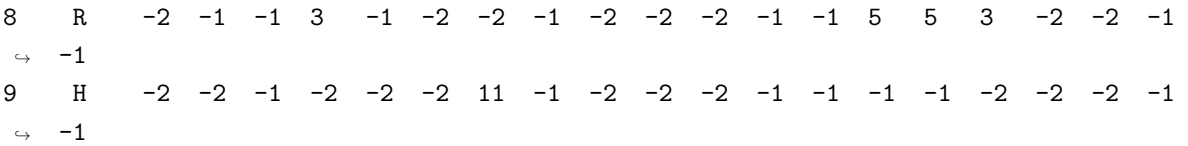

By default, profile2pssm generates a flat file with a header for each query containing:

Query profile of sequence #database\_key

#database\_key corresponds to the database key in the .index file of the profile database. profile2pssm can also output an indexed database with the --db-output parameter. In this case, the header is omitted.

There are three ways to use external PSSM in MMseqs2.

### **Parameters that affect profile construction**

--diff N: Before a profile is computed, the sequences of the alignments are filtered and only the N most diverse are kept and used for profile computation.  $-\text{qid}$  and  $-\text{qsc}$  also give minimum thresholds for the filtering.

#### **Convert a result database into a profile**

All MMseqs2 result database (like clustering, alignment, prefilter results …) can be transformed into profiles with the result2profile module.

mmseqs result2profile seqDB seqDB resultDB profileDB

Examples how to use result2profile. Turn a search result into profiles:

mmseqs search queryDb targetDb alnDb tmp -a mmseqs result2profile queryDb targetDb alnDb queryProfileDb

Turning a cluster result into profiles :

mmseqs cluster sequenceDb clusterDB tmp mmseqs createsubdb clusterDB sequenceDb sequenceRepDb mmseqs createsubdb clusterDB sequenceDb\_h sequenceRepDb\_h mmseqs result2profile sequenceRepDb sequenceDb clusterDB sequenceRepProfileDb

### **Convert an external MSA into a profile**

MMseqs2 can compute profiles from MSAs with the msa2profile module. It is possible to use MSAs in FASTA, A3M and CA3M format. In default the first sequence in the MSA is chosen as the query sequence. Gap columns in the query are discarded. But it is also possible to compute a consensus query sequence from the MSA by

mmseqs convertmsa stockholm.msa msaDb mmseqs msa2profile msaDb profileDB

The msa2profile decide if a column of the multiple sequence alignment will be considered in the profile or not. There are two different modes. The sensitivity of searches with the sequence profiles can depend critically on which columns are represented.

By default, MMseqs2 uses the setting

--match-mode 0 (profile column assignment by first sequence in MSA),

which means match states are assigned by the first (master) sequence in the MSA: All columns of the first sequence except gaps '-' will be turned into profile columns. This setting can be used for center star MSAs where the first sequence is the center. It is risky for large MSAs in which the first sequence might be not very representative of the entire MSA.

--match-mode 1 (profile column assignment by gap fraction)

which turns all columns with at least 50% residues (non-gaps) to profile columns and treats all others as insertions. The threshold ratio can be changed with the option

--match-ratio 0.5 (change gap fraction threshold for profile column assignment).

If you want to use the Pfam database see How to create a target profile database (from PFAM).

#### **Extract consensus or sequence information from a profile**

Profiles generated by msa2profile, result2profile, convertprofiledb[, etc. also contain](#page-75-0) the sequence information for the consensus and representative  $(=$  first sequence in the alignment) residues for each profile columns.

The consensus sequence can be extracted into a normal MMseqs2 sequence database with the profile2consensus module, while the representative sequence can be extracted with the profile2repseq module.

#### **Convert HHsuite HMMs into a profile**

It is possible to convert the HH-suite HMM format to MMseqs2 profiles with the convertprofiledb. This conversation is only possible if the HMMs do not contain any pseudo counts. The HMMs need to be in a MMseqs2 database format. This can be done using ffindex\_build (https://github.com/soedinglab/ffindex\_soedinglab).

<span id="page-58-0"></span>hhmake -i 1TIM.a3m -o 1TIM.hmm hhmake -i 6IGF.a3m -o 6IGF.hmm ffindex\_build hmm hmm.index 1TIM.hmm 6IGF.hmm mmseqs2 convertprofiledb hmm profileDb

## **Identifier parsing**

MMseqs2 parses identifier from the fasta header when transforming a result DB into a flat file by using e.g. createtsv, convertalis, …). We support following fasta header types:

Uniclust, Swiss-Prot, Trembl, GenBank, NCBI Reference Sequence, Brookhaven Protein Data Bank, GenInfo Backbone Id, Local Sequence identifier, NBRF PIR, Protein Research Foundation, General database identifier, Patents, NCBI GI

If none of the header supported could be detected than we extract everything from header start (excluding  $>$ ) until the first whitespace.

## **Optimizing sensitivity and consumption of resources**

This section discusses how to keep the run time, memory and disk space consumption of MMseqs2 at reasonable values, while obtaining results with the highest possible sensitivity. These considerations are relevant if the size of your database exceeds several millions of sequences and are most important if the database size is in the order of tens of millions of sequences.

## **Prefiltering module**

The prefiltering module can use a lot of resources (memory consumption, total runtime and disk space), if the parameters are not set appropriately.

## **Memory consumption**

For maximum efficiency of the prefiltering, the entire database should be held in RAM. The major part of memory is required for the k-mer index table of the database. For a database containing N sequences with an average length L, the memory consumption of the index lists is  $(N * L * 7)$  byte. Note that the memory consumption grows linearly with the size of the sequence database. In addition, the index table stores the pointer array and two auxiliary arrays with the memory consumption of

 $a^k*8$  byte, where a is the size of the amino acid alphabet (default  $a=20$ , does not include the unknown amino acid X) and k is the k-mer size. The overall memory consumption of the index table is

```
M = (7 * N * L + 8 a<sup>2</sup>k) byte
```
Therefore, the UniProtKB database version of April 2014 containing 55 million sequences with an average length 350 needs about 71 GB of main memory.

If not enough memory is available to hold the whole database MMseqs2 will automatically split the target database.

The --split-memory-limit parameter can give MMseqs2 an upper limit of system RAM to use for the large prefiltering data structures. MMseqs2 will still use some additional memory for its database structures etc. In total, --split-memory-limit will be about 80% of the total memory required. Order of magnitude suffices can be passed to --split-memory-limit, such as 10G for ten gigabyte or 1T for one terabyte of RAM.

## **Database splitting runtime slowdown**

Target database splitting primarily affects MMseqs2's runtime by introducing an additional result merging stage. The slowdown is less noticable on higher sensitivity levels, where the actual prefiltering dominates runtime and most noticable on lower sensitivity levels.

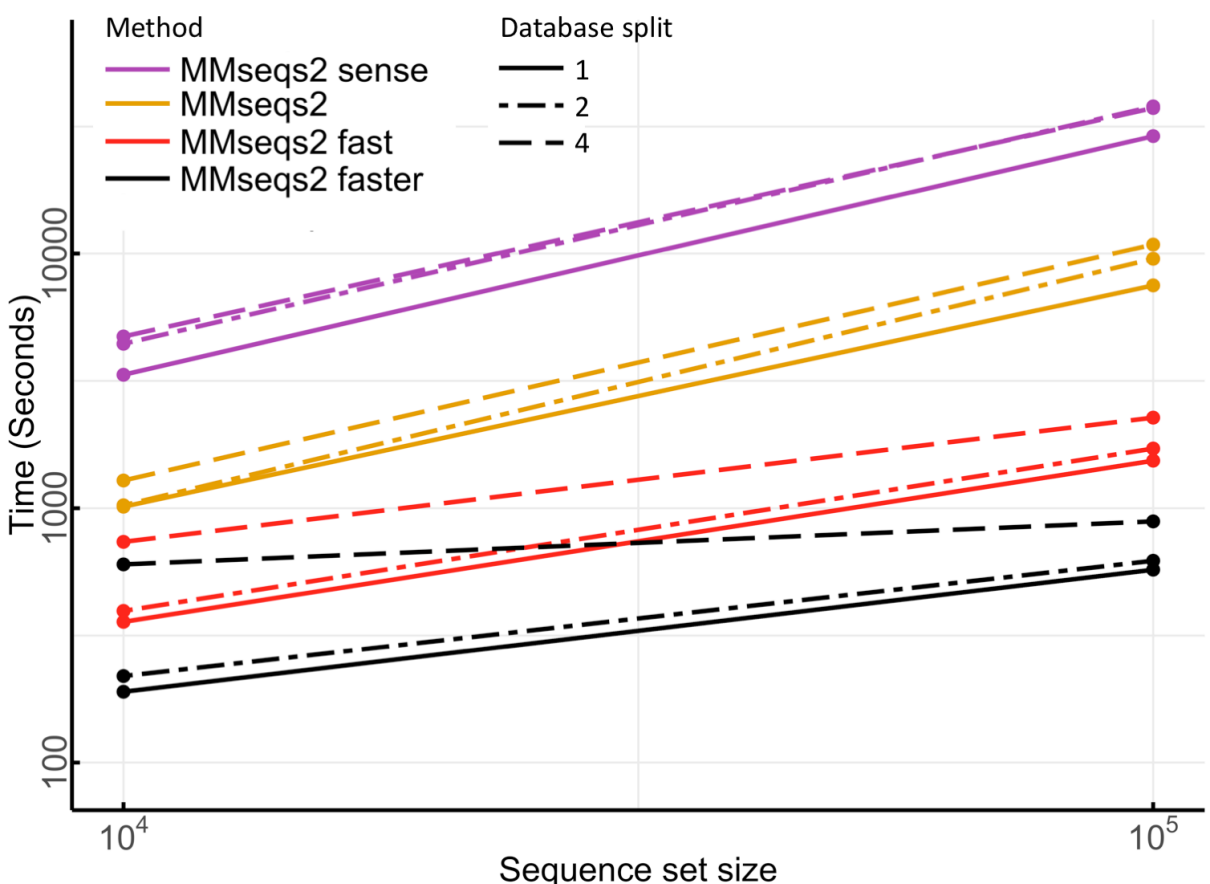

We measured the search time with query sets containing 10000 and 100000 sequences through the UniProt database (Release 2017\_03 with 80204488 sequences) using four sensitivity settings (faster, fast, default, and sensitive) and splitting the database into 1, 2, and 4 chunks. The peak memory consumption of the index table for the split levels of 1, 2, and 4 was 190GB, 101GB, and 57GB respectively. All searches ran on a  $2\times14$ -core server with 768GB main memory.

# **Runtime**

The prefiltering module is the most time-consuming step. It can scale from minutes in runtime to days by adjusting the sensitivity setting. Searching with 637000 protein sequences against 30 Mio Uniprot sequences took around 12 minutes on 16 cores.

## **Disk space**

The prefiltering results for very large databases can grow to considerable sizes (in the order of TB) of the disk space if very long result lists are allowed and no strict ungapped score threshold is set. As an example, an all-against-all prefiltering run on the 25 Mio sequences with --max-seqs 300

yielded prefiltering list with an average length of 150 and an output file size of 78 GB. One entry needs roughly 21 byte of space. To compute the worst case hard disk space usage S use the following formula. N is the Database sequence size  $L$  is  $-$ max-seqs.

 $S = (21 * N * L)$  byte

## **Important options for tuning the memory, runtime and disk space usage**

- The option -s controls the sensitivity in the MMseqs2 prefiltering module. The lower the sensitivity, the faster the prefiltering becomes, though at the cost of search sensitivity. See Set sensitivity -s parameter.
- The option --max-seqs controls the maximum number of prefiltering results per query sequence. For very large databases (tens of millions of sequences), it is a good advice to k[eep](#page-45-0) [this number at reasona](#page-45-0)ble values (i.e. the default value 300). For considerably larger values of --max-seqs, the size of the output can be in the range of several TB of disk space for databases containing tens of millions of sequences. Changing --max-seqs option has no effect on the run time of the prefilter. Decreasing can speed but alignment but might degrade the sensitivity since the order of the prefilter can differ from the alignment.

## **Alignment module**

In the alignment module, generally only the total runtime and disk space are the critical issues.

## **Memory consumption**

The major part of the memory is required for the three dynamic programming matrices, once per core. Since most sequences are quite short, the memory requirements of the alignment module for a typical database are in the order of a few GB.

## **Runtime**

The alignment is based on a striped vectorized algorithm which can process roughly 2 giga cell updates per second (GCUPS). The time to compute the alignment of two average sized proteins (350 residues) takes roughly 2.0625E-4 seconds on one CPU. For example, computing 23 Mio. alignments on 8 cores takes 2 minutes.

If a huge number of alignments has to be calculated, the run time of the alignment module can become a bottleneck. The run time of the alignment module depends essentially on two parameters:

- The option --max-seqs controls the maximum number of sequences aligned with a query sequence. By setting this parameter to a lower value, you accelerate the program, but you may also lose some meaningful results. Since the prefiltering results are always ordered by their significance, the most significant prefiltering results are always aligned first in the alignment module.
- The option --max-accept controls the maximum number of alignment results per query sequence.
- The option --max-rejected defines the maximum number of rejected sequences for a query until the calculation of alignments stops. The results of the prefilter are aligned from highest ungapped alignment score to lowest.

We increase a rejection counter after each alignment that does not fulfill the alignment criteria such coverage threshold, e-value threshold etc. If the counter is greater than --max-rejected then it stops the alignment and does not take a look at any further prefilter hits. The counter is reset whenever an alignment is accepted. Per default, --max-rejected is set to INT\_MAX, i.e. all alignments until --max-seqs alignments are calculated.

• The option --alignment-mode controls which part of the alignment should be computed. Alignment mode 1: fastest option is to only compute the score and alignment end position. Alignment mode 2: is slightly slower. It computes alignment start, end, and score. It is roughly 2 times slower than mode 1. Alignment mode 3: alignment start, end, seq.id score. It is roughly 2.5 times slower than mode 1. The option -a is as fast as alignment mode 3.

## **Disk space**

Since the alignment module takes the results of the prefiltering module as input, the size of the prefiltering module output is the point of reference. If all hits from the prefilter are accepted by the alignments than the disk space consumption is 1.75 times higher. It needs roughly  $~60$  byte per record. The option  $-a$  adds the backtrace and there for increases the size to  $\sim80$  byte.

## **Clustering module**

In the clustering module, only the memory consumption is a critical issue.

## **Memory consumption**

The clustering module can need large amounts of memory. The memory consumption for a database containing N sequences and an average of r alignment results per sequence can be estimated as

 $M = (6 * N * r)$  byte

To prevent excessive memory usage for the clustering of large databases, MMseqs2 uses a cascaded clustering by default, which accumulates sequences per cluster incrementally.

If you run the clustering module separately, you can tune the following parameters:

- --max-seqs parameter which controls the maximum number of alignment results per query considered (i.e. the number of edges per node in the graph). Lower value causes lower memory usage and faster run times.
- Alternatively, -s parameter can be set to a higher value in order to cluster the database down to higher sequence identities. Only the alignment results above the sequence identity threshold are imported and it results in lower memory usage.

# **Runtime**

Clustering is the fastest step. It needs less than an hour for the clustering of the whole UniProtKB. The core algorithm of cluster mode  $--cluster$  mode 0, 1, 2 runs single threaded 3 runs multi threaded.

# **Disk space**

Since only one record is written per cluster, the memory usage is a small fraction of the memory usage in the prefiltering and alignment modules.

# **Workflows**

The resource requirements depend on the combination of modules. Search uses the prefilter and alignment module. Clustering uses the prefilter, alignment and clustering module.

The cascaded clustering sets all the options controlling the size of the output, speed and memory consumption, internally adjusting parameters in each cascaded clustering step.

Each workflow uses a different set of default parameters that can be changed.

# **How to run MMseqs2 on multiple servers using MPI**

MMseqs2 can run on multiple cores and servers using OpenMP and message passing interface (MPI). MPI assigns database splits to each server and each server computes them using multiple cores (OpenMP). Currently prefilter, align, result2profile, swapresults can take advantage of MPI. To parallelize the time-consuming k-mer matching and gapless alignment stages prefilter among multiple servers, two different modes are available. In the first, MMseqs2 can split the target sequence set into approximately equal-sized chunks, and each server searches all queries against its chunk. Alternatively, the query sequence set is split into equal-sized chunks and each server searches its query chunk against the entire target set. The number of chunks is controlled through the --split parameter. Splitting the target database is less time-efficient due to the slow, IO-limited merging of results, but it reduces the memory required on each server to:

 $((7 * N * L) /$ #chunks + 21^k \* 8) byte

Thus, it allows users to search through huge databases on servers with moderate memory sizes. If the number of chunks is larger than the number of servers, chunks will be distributed among servers and processed sequentially. By default, MMseqs2 automatically decides which mode to pick based on the available memory (assume that all machines have the same amount of memory).

**Warning:** Make sure that MMseqs2 was compiled with MPI support by using the -DHAVE\_MPI=1 flag during the cmake invocation. The precompiled versions of MMseqs2 cannot use MPI (including Conda, Brew, Apt, etc.):

mkdir build-mpi && cd build-mpi cmake -DHAVE MPI=1 -DCMAKE BUILD TYPE=Release ..

If MMseqs2 was compiled correctly with MPI support you should see a -MPI suffix when you call mmseqs version.

To search with multiple server just call the search and add the RUNNER variable. The TMP folder has to be shared between all nodes (e.g. NFS)

RUNNER="mpirun -pernode -np 42" mmseqs search queryDB targetDB resultDB tmp

For clustering just call the clustering. The TMP folder has to be shared between all nodes (e.g. NFS)

RUNNER="mpirun -pernode -np 42" mmseqs cluster DB clu tmp

#### **Write temporary files to local disk when running with MPI**

As part of its computation, MMseqs2 writes temporary files corresponding to each of the database splits. The number of the database splits is determined by the number of servers and number of cores in each server. By default, temporary files are written to the shared disk.

In case the number of database splits is large, it would mean a high burden of I/O operations on the same disk. To avoid slowdowns due to this issue, an additional parameter can be passed to search in MPI mode:

RUNNER="mpirun -np 42" mmseqs search queryDB targetDB resultDB tmp --local-tmp ↪ /local/hdd/

Passing this parameter will write the temporary files of each server (created by its cores) on the indicated path (local disk) and reduce the number of temporary files handled on the shared disk.

# **How to run MMseqs2 on multiple servers using batch systems**

MMseqs2 comes with tools to split database to distribute jobs in batch systems (like sge, slurm, moab, lsf, …). However, the MPI solution is preferred if available since it optimizes the distribution of computing load. Splitting the query database can be used to distribute the load, MMseqs2 has a module called splitdb that splits the database in --split N chunks. Each can be submitted separate to the grid system.

```
# script to splits the database in 3 parts and submit them to the grid
# split query db
SPLITS=3
QUERYFASTA=queryDB.fasta
QUERYDB=queryDB
mmseqs createdb "${QUERYFASTA}" "${QUERYDB}"
mmseqs splitdb "${QUERYDB}" "${QUERYDB}_split" --split $SPLITS
# create header database to support full mmseqs functionality
# this step can be used if queryDB is used in downstream steps
for file in $(ls "${QUERYDB}_split"_*_$SPLITS); do
    mmseqs createsubdb "${file}.index" "${QUERYDB}_h" "${file}_h"
done
# submit job
split=0
for file in $(ls "${QUERYDB}_split"_*_$SPLITS); do
    bsub mmseqs search "${file}" targetDB aln_${split} tmp
    ((split++)
```
done

# **Frequently Asked Questions**

This section describes common questions.

## **How to set the right alignment coverage to cluster**

MMseqs2 has three modes to control the sequence length overlap "coverage": --cov-mode (0) bidirectional, (1) target coverage, (2) query coverage and (3) target-in-query length coverage. In the context of cluster or linclust, the query is seen representative sequence and target is a member sequence. The --cov-mode flag also automatically sets the --cluster-mode.

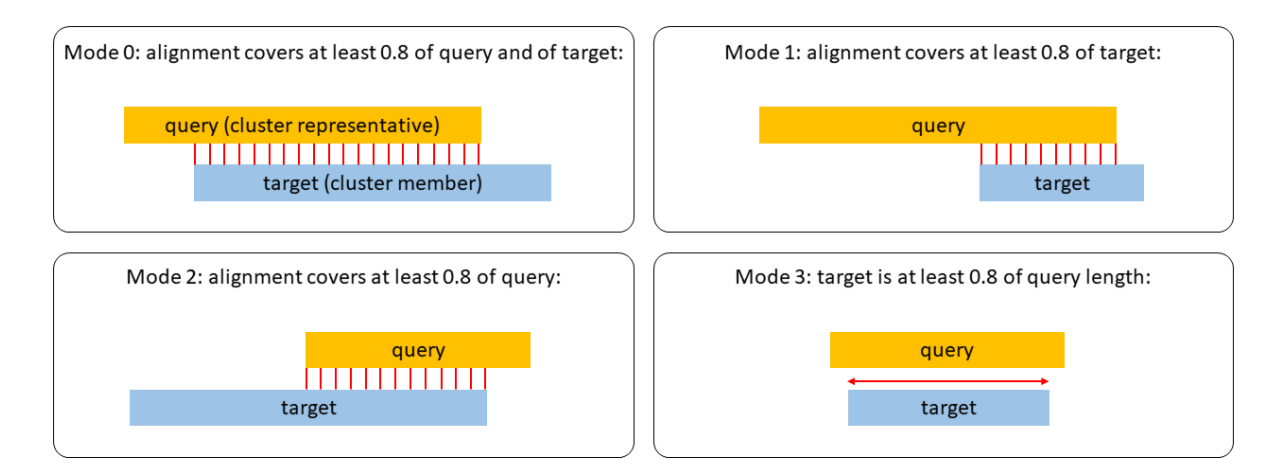

**Figure 0.13:** Coverage modes in MMseqs2

# **Bidirectional coverage**

With  $--cov$ -mode 0  $-c$   $[0.0,1.0]$  only sequences are clustered that have a sequence length overlap greater than X% of the longer of the two sequences. This coverage mode should be used to cluster full length protein sequences. The multi domain structure of proteins will be most likely preserved when using a coverage  $> 80\%$  (-c 0.8). Default --cluster-mode is the greedy set cover.

For example:

q: MAVGTACRPA t: -AVGTAC---

The coverage of this alignment would be 6/10=60%.

```
q: -AVGTAC---
t: MAVGTACRPA
```
The coverage of this alignment would be 6/10=60%.

# **Target coverage**

With  $--cov-mode 1 -c$   $[0.0,1.0]$  (target-cov mode) only sequences are clustered that have a sequence length overlap greater than X% of the target sequence. The target cov mode can be used to cluster protein fragments. To suppress fragments from becoming representative sequences, it is recommended to use --cluster-mode 2 in conjunction with --cov-mode 1. Default --cluster-mode is the greedy incremental clustering (by length).

For example:

q: MAVGTACRPA

t: -AVGTAC---

The target coverage would be 6/6=100%.

q: -AVGTAC-- t: MAVGTACRPA

The target coverage would be 6/10=60%.

## **Query coverage**

With  $--cov$ -mode  $2 -c$   $[0.0,1.0]$  (query-cov mode) only sequences are clustered that have a sequence length overlap greater than  $X\%$  of the query sequence. The query coverage mode can be used while searching e.g. to assure a certain level of coverage.

For example:

q: MAVGTACRPA t: -AVGTAC---

The query coverage would be 6/10=60%.

 $q: -AVGTAC---$ 

t: MAVGTACRPA

The query coverage would be 6/6=100%.

## **How do parameters of CD-HIT relate to MMseqs2**

CD-HIT applies a greedy incremental clustering strategy (in MMseqs2 --cluster-mode 2) to cluster its sequences. MMSeqs2 automatically picks the optimal clustering strategy based on the coverage mode (--cov-mode  $0 =$  set cover, --cov-mode  $1,2 =$  greedy incremental). CD-HIT in default computes the sequence identity globally (-G 1), while MMseqs2 computes it locally. But it is possible to mimic the results by applying alignment coverage  $-cov$ -mode  $X -c 0.X$  in CD-HIT  $-aS$ ,  $-aL$ ,  $-A.$ 

```
-c 0.XX \rightarrow -\text{min-seq-id} 0.XX
-T X -> --threads X-M -> --split-memory-limit
-G 0 -> MMseqs2 uses local alignments is the default, there is no way to make
↪ alignments global
-n -> -k (MMseqs2 optimizes the k-mer length automatically)
```
 $-s$  0.X  $\rightarrow$  --cov-mode 4 -c 0.X  $-aL$  0.X  $\rightarrow$   $--cov$ -mode 2  $-c$  0.X

- $-aS$  0.X  $\rightarrow$   $-cov$ -mode 1  $-c$  0.X
- $-A$  0.X  $\longrightarrow$   $--cov$ -mode 0  $-c$  0.X
- -g 1 -> it is not possible with MMseqs2 using greedy incremental clustering

 $\rightarrow$  (needed for --cov-mode 1/2). However, setcover assigns sequence to the best

 $\leftrightarrow$  matching representative in default.

-r 1 -> MMseqs2 in default considers forward and reverse strand

**How does MMseqs2 compute the sequence identity**

MMseqs2 computes the sequence identity in two different ways:

- (1) When using --alignment-mode 3 MMseqs2 will compute the number of identical aligned residues divided by the number of aligned columns including columns containing a gap in either sequence.
- (2) By default, the sequence identity is estimated from the score per column, i.e., the local alignment bit score divided by the maximum length of the two aligned sequence segments. The estimate uses the linear regression function (shown in red below) between the sequence identity computed as in (1) and the score per column in the scatter plot:

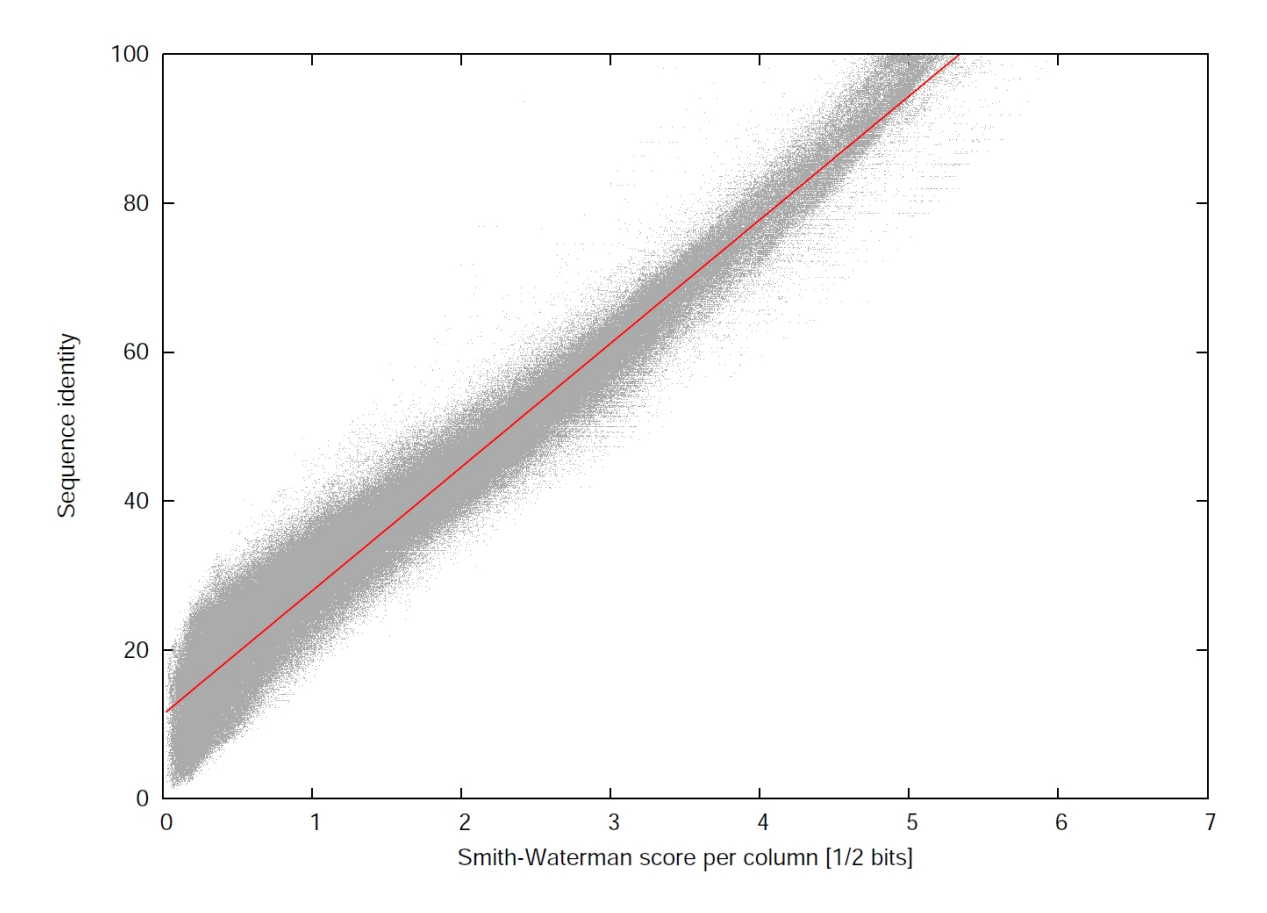

Figure 0.14: Relationship between score per column and sequence identity

The score per column is a better measure of the degree of similarity than the actual sequence identity, because it also takes the degree of similarity between aligned amino acids and the number and length of gaps into account.

# **How to restart a search or clustering workflow**

MMseqs2 checks if files are already computed in the tmpDir and skips already computed results. To restart delete temporary result files from the crashing step that were created by MMseqs2 and restart the workflow with the same program call again. You can recognize the temporary files that should be deleted by their file ending  $[0-9]+$ .

If the job crashed while merging files they can be merged manually using ffindex\_build (https://github.com/soedinglab/ffindex\_soedinglab). For example, if the merge step of the alignment fails while using 56 threads then the result could be recovered by using the following command.

for i in  $(\text{seq } 0.55)$ ; do ffindex\_build -a aln{,.tmp.index} -d aln. $\text{si}$  -i aln.index. $\text{si}$ ↪ ; done LC\_ALL=C sort --parallel 28 -n -k 1,1 aln.tmp.index > aln.index

If you change the parameters of the command call than the whole result is recomputed. We have a flag called  $-$ force-reuse to use the last temporary results also if parameters are changed.

#### **How to control the speed of the search**

There are several parameters to improve the search speed. Here is a list of the most important ones:

- -s controls how many similar k-mers should be produced during the seeding stage. This is the most important parameter for speed, a lower value is fast but less sensitive and a higher one is sensitive but slower. The default search is already sensitive (default: 5.7)
- --exact-kmer-matching turns off similar k-mer generation and performs only an exact k-mer search (default: false)
- $\bullet$  --max-accept controls how many hits should be accepted by the alignment out of --max-seqs (default: 300) prefilter hits. Setting a limit will increase the speed of the alignment (default:  $2^{\sim}15$ )
- --max-rejected aligns until N consecutive alignments are rejected and stops. The rejected counter is reset after a hit was accepted (default: 2^15)
- --diag-score this decides if ungapped alignment scoring is enabled. For highly redundant database it can make sense to turn off the ungapped alignment to speed up the prefiltering. This however would also allow more sequences to pass the prefiltering stage (default: true)
- --min-ungapped-score the minimum score a prefilter hit in the ungapped alignment stage requires to pass to the alignment stage (default: 15)

## <span id="page-71-0"></span>**How to find the best hit the fastest way**

MMseqs2 can apply an iterative approach to speed up best-hit-searches. It will start searching with the lowest sensitivity defined with --start-sens and search until the target sensitivity -s is reached. The number of steps to reach -s can be defined with --sens-steps.

Queries are only used again in the next iteration, if no match could be found that fulfilled the acceptance criteria in the previous iteration.

For example, the following search performs three search steps with sensitivity  $-s$  1, 4 and 7.

mmseqs search qDB tDB rDB tmp --start-sens 1 --sens-steps 3 -s 7
Using this iterative approach can speed up best-hit-searches 4-10 times.

There is a chance that the best hit is not found but the chances are low. Prefilter hits found at a lower sensitivity threshold, have more highly conserved k-mers in common. This effect can be reduced if a higher start sensitivity is used (–start-sens 4).

If any hit is good enough add the --max-accept 1 option to gain a further speedup.

#### **How does MMseqs2 handle low complexity**

MMseqs2 uses tantan to reduces low complexity effects on the query and target database.

Query sequences are handled by an amino acid local compositional bias correction. In prefilter and alignment stages we apply a correction to substitution matrix scores assigning lower scores to the matches of amino acids that are overrepresented in the local sequence neighborhood. To switch the compositional bias correction on and off use --comp-bias-corr.

Target sequences low-complexity regions are masked during the prefilter stage. We use TANTAN with a threshold of 90% probability for low complexity. Masking can be controlled with  $-$ mask. Within iterative-profile searches, profiles are also masked at every search iteration. This behavior can be controlled with --mask-profile.

#### **How to redundancy filter sequences with identical length and 100% length overlap**

To redundancy filter sequences of identical length and 100% overlap mmseqs clusthash can be used. It reduces each sequence to a five-letter alphabet, computes a 64 bit CRC32 hash value for the full-length sequences, and places sequences with identical hash code that satisfy the sequence identity threshold into the same cluster.

Example: cluster sequences at 90% sequence identity

```
mmseqs clusthash sequenceDB resultDB --min-seq-id 0.9
mmseqs clust sequenceDB resultDB clusterDB
```
#### **How to add sequence identities and other alignment information to a clustering result**

We can add sequence identities and other alignment information to the clustering result outDB by running an additional align step:

mmseqs cluster sequenceDB resultDb tmp mmseqs align sequenceDB sequenceDB resultDb alignDB -a mmseqs convertalis sequenceDB sequenceDB alignDB align.m8 The -a parameter computes the whole backtrace. --alignment-mode 3 could be used instead if the backtrace is not needed. This would save disk space. The backtrace is however computed anyway (for the calculation of the sequence identities) and then discarded.

## **How to run external tools for each database entry**

The apply module can be used to call an external tool on each entry of a MMseqs2 database. It works like the map step from the map/reduce pattern. It calls for every index entry the specified process with the passed parameters. The process reads the entry data from stdin and its stdout is written to a new entry in the result database (with the same key). The tool supports OpenMP and MPI parallelization for spreading out the job over several compute nodes.

Example: An awk script which takes an alignment result entry from stdin and prints out all lines with an e-value <0.001 to stdout (Hint: the filterdb module can also solve this problem, but with less overhead):

```
mmseqs apply resultDB filteredResultDB -- awk '$4 < 0.001 { print; }'
```
The apply module exports the MMSEQS\_ENTRY\_NAME environment variable into the called processes. It contains the current database key.

#### **How to compute a multiple alignment for each cluster**

There are two ways to produce MSAs from a clustering

(1) MMseqs2 mmseqs result2msa can produce an MSA using a centre star alignment without insertions in the query.

mmseqs cluster DB DB\_clu tmp mmseqs result2msa DB DB DB\_clu DB\_clu\_msa

(2) The mmseqs apply module can be used to call an external multiple aligner. The multiple aligner needs the capability to read stdin and write the result to stdout.

```
mmseqs cluster DB DB_clu tmp
mmseqs createseqfiledb DB DB_clu DB_clu_seq
mmseqs apply DB_clu_seq DB_clu_seq_msa -- clustalo -i - --threads=1
```
### **How to manually cascade cluster**

It is possible to cluster the representative sequences of a clustering run and merge the cluDB results with the following workflow.

# first clustering run mmseqs linclust sequenceDB clu1 tmp1 # create a subset of the sequenceDB only with representative sequences mmseqs createsubdb clu1 sequenceDB cluSequenceDB # cluster representative sequences mmseqs cluster cluSequenceDB clu2 tmp2 # merge two clusterings into one result database mmseqs mergeclusters sequenceDB final\_clu clu1 clu2

#### **How to cluster using profiles**

The following workflow describes a profile consensus clustering procedure.

(0) Optional: Download a database of reference sequences (or use an existing one instead).

mmseqs databases UniRef50 refDB tmp

(1) Enrich your sequences against a database of reference sequences:

# enrich your database seqDB by searching against a reference database refDB mmseqs search seqDB refDB resultDB1 tmp -a --num-iterations 2 # turn seqDB into profiles mmseqs result2profile seqDB refDB resultDB1 profileDB1

(2) Cluster profiles by searching the profiles against its consensus sequences

# extract consensus sequences from profiles mmseqs profile2consensus profileDB1 profileDB1\_consensus # search with profiles against consensus sequences of seqDB1 mmseqs search profileDB1 profileDB1\_consensus resultDB2 tmp --add-self-matches -a #  $\leftrightarrow$  Add your cluster criteria here # cluster the results mmseqs clust profileDB1 resultDB2 profileDB1\_clu

#### **How to create a HHblits database**

One can turn the output of a search (or clustering) into a HHblits database. You need to have HHsuite properly installed with MPI support. The following procedure creates an HHblits-compatible database "searchMsa" resulting from the enrichment of sequences of "DBquery" with the sequences of "DBtarget":

mmseqs search DBquery DBtarget searchOut tmp -a mmseqs result2msa DBquery DBtarget searchOut searchMsa --msa-format-mode 1

```
# MPI version
mpirun -np 2 cstranslate_mpi -i searchMsa -o searchMsa_cs219 -x 0.3 -c 4 -I ca3m -b
# no MPI version
cstranslate -i searchMsa -o searchMsa_cs219 -f -x 0.3 -c 4 -I ca3m -b
```

```
The files /path/to/cs219.lib and /path/to/context_data.lib are provided in the "data" sub-
folder of your HH-suite installation. The parameters -x 0.3 -c 4 have been empirically found to
perform well.
```
For creating an HHblits database from a clustering, the procedure is almost the same, except that you have to create symlinks to the ffindex \_header and \_sequence files needed by HHblits:

```
mmseqs cluster DB clu tmp
mmseqs result2msa DB DB clu cluMsa --msa-format-mode 1
ln -s DB_h cluMsa_header.ffdata
ln -s DB_h.index cluMsa_header.ffindex
ln -s DB cluMsa_sequence.ffdata
ln -s DB.index cluMsa_sequence.ffindex
mpirun -np 2 cstranslate_mpi -i cluMsa -o cluMsa_cs219 -A /path/to/cs219.lib -D
↪ /path/to/context_data.lib -x 0.3 -c 4 -I ca3m -b
```
In the "search" case, those files are generated by MMseqs2, since it needs to merge the query and the target sequence databases. No merging is done for clustering, since both the query and target sequence database are the same.

#### **How to create a target profile database (from PFAM)**

Download the latest version of the PFAM in stockholm format:

wget http://ftp.ebi.ac.uk/pub/databases/Pfam/current\_release/Pfam-A.full.gz

Convert stockholm MSAs to a FASTA formatted MSA database.

mmseqs convertmsa Pfam-A.full.gz pfam\_msa\_db

Create a profile database in MMseqs2 format.

To turn an MSA into a sequence profile, mmseqs2 needs to decide for each column whether it will be represented by a column in the sequence profile or not. The sensitivity of searches with the sequence profiles can depend critically on which columns are represented. By default, mmseqs2 uses the setting

```
--match-mode 0 (profile column assignment by first sequence in MSA),
```
which means match states are assigned by the first (master) sequence in the MSA: All columns where this master sequence has a residue will be turned into profile columns, all others will be ignored and the residues in them will be modeled as insertions relative to the sequence profile.

This is risky for large Pfam MSAs in which the first sequence might be not very representative of the entire family. A better choice for Pfam is therefore

--match-mode 1 (profile column assignment by gap fraction)

which turns all columns with at least 50% residues (non-gaps) to profile columns and treats all others as insertions. The threshold ratio can be changed with the option

--match-ratio 0.5 (change gap fraction threshold for profile column assignment) .

We compute sequence profiles from the FASTA MSAs using

mmseqs msa2profile pfam msa db pfam profile --match-mode 1

Precompute mmseqs index table (not required for a single search run). Use the --no-preload flag later in the search, if the query database is small to medium sized. Without that the precomputed index table will be first read completely into memory (unnecessary overhead).

mmseqs createindex pfam\_profile tmp -k 5 -s 7

Search now against the created profile database:

mmseqs search query db pfam profile result tmp  $-k$  5 -s 7

If your machine has a lot of main memory, use 6-mers for the search (and index building) by specifying  $-k$  6 instead of  $-k$  5. 6-mers provide slightly better sensitivity, however need about 5x more memory (about 25GB instead of 5GB for PFAM, not including the per-thread memory).

### **How to cluster a graph given as tsv or m8 file**

MMseqs2 needs two things to cluster an external graph (1) a sequence database and an (2) result file.

As a first step create your sequence database by calling createdb on your input fasta file.

mmseqs createdb sequence.fasta sequence

It is possible to transform an external TSV in m8 format (BLAST tab) into a result file database using tsv2db. The m8 or tsv file must contains a self hit "ID1 ID1 …." for each entry in the sequence.fasta. Also we need to overwrite the identifier (first and second column) with numerical identifier for the sequence database before calling tsv2db. Additonally we provide the parameter --output-dbtype 5 to indicate that the resulting database is a alignment result database.

awk 'NR == FNR {  $f$ [\$2] = \$1; next} { line =  $f$ [\$1]"\t" $f$ [\$2]; for(i = 3; i <= NF; ↪ i++){ line=line"\t"\$i } print line }' sequence.lookup result.m8 > result.m8.newid mmseqs tsv2db result.m8.newid result --output-dbtype 5

Now we should be able to use the internal clustering (greedy incremental, connected component, set cover) algorithm of MMseqs2

mmseqs clust sequence result clu

#### **How to search small query sets fast**

MMseqs2 can perform single queries fast if the whole index fits into memory by using memorymapped file I/O (mmap). If the target database is not in memory, MMseqs2 needs to load GBs from the hard disk for each query, which will take minutes. The following workflow creates an index and fetches the database into memory and efficiently searches through it.

First we need to setup the database by creating a database with createdb, index it createindex and then load the index into memory touchdb or vmtouch (https://github.com/hoytech/vmtouch).

```
mmseqs createdb targetDB.fasta targetDB
mmseqs createindex targetDB tmp
mmseqs touchdb targetDB
# alternative using vmtouch
vmtouch -l -d -t targetDB.idx
```
Once the database is in memory it is possible to run instant searches against it by using the --db-load-mode 2

mmseqs search queryDB targetDB aln tmp --db-load-mode 2 mmseqs convertalis queryDB targetDB aln aln.m8 --db-load-mode 2

The touchdb module fetches the precomputed index database into memory and --db-load-mode 2 tells MMseqs2 to mmap the database instead of copying the whole precomputed index into memory. This saves, for a large database, minutes of copying from the storage system into RAM. However, this is less efficient for large query sets.

The reason for this is that copying the index into memory will use transparent huge pages (on operating systems that support THP), which in turn results in less TLB cache misses during the prefiltering stage. For a large query set the use of THP results in 15-20% speed improvement of the prefiltering stage.

### **What is the difference between the map and search workflow**

The map and search workflow both call the search workflow. The only difference are the default parameters and alignment strategy. map should be used for high identities which is more of a technical task rather than measuring homology. Therefore, we turned off compositional bias correction, we do not mask the database, search with low sensitivity -s 2 and we align only ungapped.

### **How to build your own MMseqs2 compatible substitution matrices**

You can use the (still Work in Progress) R script in util/format\_substitution\_matrix.R to prepare a substitution matrix for use in MMseqs2. It takes a matrix from stdin and returns the reformatted matrix to stdout.

util/format\_substitution\_matrix.R < data/MATRIX.mat > data/MATRIX.out mmseqs search query db res tmp --sub-mat data/MATRIX.out

### **How to create a fake prefiltering for all-vs-all alignments**

The following shell function can be used to create a fake prefiltering result for all-vs-all-alignments. This works since the target database index contains a list of all targets and the alignment module requires a tab separated list of lines beginning with target keys. A newly created index will then repeatedly point to the same list of target keys. However, this function will not work with nucleotidenucleotide searches, since we need to have a valid diagonal for the banded alignment.

```
fake_pref() {
    QDB="$1"
    TDB="$2"
    RES="$3"
    # create link to data file which contains a list of all targets that should be
    \leftrightarrow aligned
    ln -s "${TDB}.index" "${RES}"
    # create new index repeatedly pointing to same entry
    INDEX SIZE="$(echo $(wc -c < "${TDB}.index"))"awk -v size=$INDEX_SIZE '{ print $1"\t0\t"size; }' "${QDB}.index" > "${RES}.index"
    # create dbtype (7)
    awk 'BEGIN { printf("%c%c%c%c",7,0,0,0); exit; }' > "${RES}.dbtype"
}
```
Example usage:

```
fake_pref qdb tdb allvsallpref
mmseqs align qdb tdb allvsallpref allvsallaln
mmseqs convertalis qdb tdb allvsallaln allvsall.m8
```
### **How to compute the lowest common ancestor (LCA) of a given set of sequences**

If you already have sets of sequences that you want to compute LCAs of you can do that by following these steps. First we prepare all input (with examples given): 1. FASTA file containing all sequences (sequences.fasta):

```
>sp|A7ZUJ8|RL10_ECO24 50S ribosomal protein L10 OS=Escherichia coli O139:H28 (strain
\rightarrow E24377A / ETEC) OX=331111 GN=rplJ PE=3 SV=1
MALNLQDKQAIVAEVSEVAKGALSAVVADSRGVTVDKMTELRKAGREAGVYMRVVRNTLL
RRAVEGTPFECLKDAFVGPTLIAYSMEHPGAAARLFKEFAKANAKFEVKAAAFEGELIPA
SQIDRLATLPTYEEAIARLMATMKEASAGKLVRTLAAVRDAKEAA
>sp|P0A7J6|RL10_SHIFL 50S ribosomal protein L10 OS=Shigella flexneri OX=623 GN=rplJ
\rightarrow PE=3 SV=2
MALNLQDKQAIVAEVSEVAKGALSAVVADSRGVTVDKMTELRKAGREAGVYMRVVRNTLL
RRAVEGTPFECLKDAFVGPTLIAYSMEHPGAAARLFKEFAKANAKFEVKAAAFEGELIPA
SQIDRLATLPTYEEAIARLMATMKEASAGKLVRTLAAVRDAKEAA
>sp|Q1C1T9|RL10_YERPA 50S ribosomal protein L10 OS=Yersinia pestis bv. Antiqua (strain
\leftrightarrow Antiqua) OX=360102 GN=rplJ PE=3 SV=1
MALNLQGKQAIVAEVKEVAKGALSAVVADSRGVTVDKMTELRRAGREAGVHMQVVRNTLL
RRIVEGTPFECLKDTFVGPTLIAFSAEHPGAAARLFKAFAKDNAKFEVKAAAFEGELIPA
AQIDRLATLPTYEEAIARLMGTMKEAAAGKLVRTLAALRDQKEAA
```
2. TSV file with accessions (see Identifier parsing) in the first column and numeric NCBI taxon identifiers in the second column (taxonomy.tsv):

A7ZUJ8 331111 P0A7J6 623 Q1C1T9 360102

3. TSV file with adjecency list of sequences forming the sets (sets.tsv):

A7ZUJ8 A7ZUJ8 A7ZUJ8 P0A7J6 A7ZUJ8 Q1C1T9

Next, we create a sequence database with taxonomy information:

mmseqs createdb sequences.fasta seqdb mmseqs createtaxdb seqdb tmp --tax-mapping-file taxonomy.tsv This will also download the latest taxonomy dump from the NCBI. You can specify your own with the --ncbi-tax-dump parameter.

We replace the accessions with the internal MMseqs2 numeric entry keys:

awk 'NR == FNR {  $f$ [\$2] = \$1; next; } { line =  $f$ [\$1]"\t" $f$ [\$2]; for(i = 3; i <= NF; i++) ↪ { line=line"\t"\$i } print line; }' seqdb.lookup sets.tsv > sets\_numerickeys.tsv

And turn this database into a kind of clustering result that can be read by other MMseqs2 modules:

```
mmseqs tsv2db sets_numerickeys.tsv setsdb --output-dbtype 6
```
With everything set up, we can compute lowest common ancestors of each given set (in this case a single set):

mmseqs lca seqdb setsdb lcadb

This database can now be converted back to a TSV file:

mmseqs createtsv seqdb lcadb lca.tsv

The resulting file contains for each set a line with a taxonomic assignment with the set representative accession in the first column (see Taxonomy output and TSV):

A7ZUJ8 91347 order Enterobacterales

### **Workflow control parameters**

#### **Search workflow**

Compares all sequences in the query database with all sequences in the target database.

### **Usage:**

mmseqs search <queryDB> <targetDB> <outDB> <tmpDir> [opts]

# **Options:**

-s [float] Target sensitivity in the range [1:7.5] (default=5.7).

Adjusts the sensitivity of the prefiltering and influences the prefiltering run time. 1.0 fastest - 8.5 sensitive. The sensitivity between 8 to 8.5 should be as sensitive as BLAST. For detailed explanation see section Computation of Prefiltering Scores using mmseqs prefilter.

# **Clustering workflow**

Calculates the clustering of the sequences in the input database.

## **Usage:**

mmseqs cluster <sequenceDB> <outDB> <tmpDir> [opts]

## **Options:**

--single-step-clustering Starts the single-step instead of the cascaded clustering workflow.

The database can be clustered in a single step instead of with a cascaded workflow. This increases runtime and memory requirements substantially and decreases sensitivity, but guarantees, that all cluster members strictly fulfill the selection criteria, such as sequence identity or coverage. After merging of clusters in the cascaded clustering, the e.g. sequence identity of the representative with the members of the to be merged cluster, might fall under the given sequence identity threshold.

-s [float] Target sensitivity in the range [1:7.5] (default= depended on the sequence identity).

Adjusts the sensitivity of the prefiltering and influences the clustering run time. For detailed explanation see section Computation of Prefiltering Scores using mmseqs prefilter. If -s is not set then we determin it automatically based on --min-seq-id.

How MMseqs2 se[ts -s sensitivity based on --min-seq-id](#page-43-0)  $minSeqId \leq 0.3 = 6.0$ minSeqId  $\leq 0.8$  && minSeqId  $> 0.3 = 1.0 + (1.0 * (0.7 - \text{minSeqId}) * 10)$  $minSeqId > 0.8 = 1.0$ 

--min-seq-id [float] list matches above this sequence identity [0.0:1.0] (default=0.0). Read more about how MMseqs2 computes sequence identity in section How does MMseqs2 compute the sequence identity.

--cov-mode [int] "0: coverage of query and target, 1: coverage of target [0:1] (default=0). -c [float] "list matches above this fraction of covered residues [\(see cov-mode\) \[0.0:1.0\] \(default=0.8\).](#page-69-0) Read more about how coverage is computed in section How to set the right alignment coverage to cluster.

## **Updati[ng workflow](#page-66-0)**

Updates the existing clustering of the previous database version with new sequences from the current version of the same database.

# **Usage:**

```
mmseqs clusterupdate <oldDB> <newDB> <oldDB_clustering> <outDB> <tmpDir>
[opts]
```
## **Options:**

--sub-mat [file] Amino acid substitution matrix file.

Substitution matrices for different sequence diversities in the required format can be found in the MMseqs2 data folder.

# **Environment variables used by MMseqs2**

- MMSEQS\_FORCE\_MERGE Define to disallow MMseqs2 to produce split data files (data.0, …, data.N) for databases output.
- MMSEQS\_NUM\_THREADS Set maximum number of threads MMseqs2 will use. Overwrites --threads.
- MMSEQS\_IGNORE\_INDEX Ignore precomputed index (.idx) if present.
- RUNNER See How to run MMseqs2 on multiple servers using MPI.
- TTY Undefined: MMseqs2 will automatically determine if it's running in an interactive session and enable color output and enhanced progress bars. 0: Force disable color output and enhanced pr[ogress bar. 1: Force enable color output and enhance](#page-64-0)d progress bar.

## **External libraries used in MMseqs2**

We would also like to thank the developers of the open source libraries used in MMseqs2:

- Striped Smith-Waterman Library
- ALP Library
- TANTAN
- [Open MP Template Library](https://github.com/mengyao/Complete-Striped-Smith-Waterman-Library)
- [ksw](https://www.ncbi.nlm.nih.gov/CBBresearch/Spouge/html_ncbi/html/bib/alp_lib_v1_93.html)
- [kseq](http://cbrc3.cbrc.jp/tantan/)
- [itoa](http://freecode.com/projects/omptl)
- [blas](https://github.com/lh3/ksw2)t2lca
- [sse2n](https://github.com/attractivechaos/klib/blob/master/kseq.h)eon+DLTcollab fork+SIMDe
- [zstd](https://github.com/miloyip/itoa-benchmark)
- [tinyexpr](https://github.com/emepyc/Blast2lca)
- [Krona](https://github.com/jratcliff63367/sse2neon)
- [xxha](https://github.com/facebook/zstd)sh
- microtar
- nedmalloc

# **Lice[nse term](https://github.com/rxi/microtar)[s](https://github.com/git/git/tree/03670c8b2375062a5bcc50ce8891a4406fbc88e2/compat/nedmalloc)**

The software is made available under the terms of the GNU General Public License v3. Its contributors assume no responsibility for errors or omissions in the software.